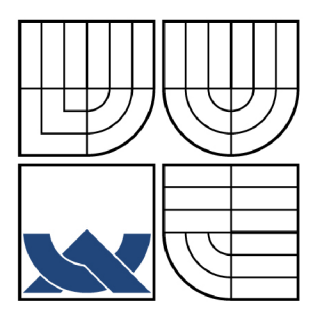

# VYSOKÉ UČENÍ TECHNICKÉ V BRNĚ

BRNO UNIVERSITY OF TECHNOLOGY

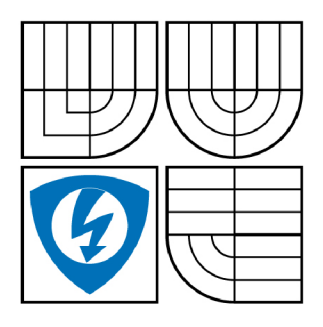

FAKULTA ELEKTROTECHNIKY A KOMUNIKAČNÍCH **TECHNOLOGIÍ** ÚSTAV AUTOMATIZACE A MĚŘICÍ TECHNIKY

FACULTY OF ELECTRICAL ENGINEERING AND COMMUNICATION DEPARTMENT OF CONTROL AND INSTRUMENTATION

# MODEL VÝTAHU S ROZHRANÍM AS-INTERFACE

MODEL OF THE LIFT INCLUDING AS-INTERFACE NETWORK

BAKALÁŘSKÁ PRÁCE BACHELOR'S THESIS

AUTOR PRÁCE AUTHOR

**MARTIN ŽŮREK** 

VEDOUCÍ PRÁCE **SUPERVISOR** 

Ing. RADEK ŠTOHL, Ph.D.

BRNO 2009

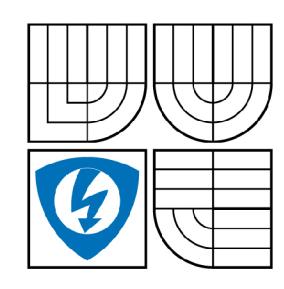

**VYSOKÉ UČENÍ TECHNICKÉ V BRNĚ** 

**Fakulta elektrotechniky a komunikačních technologií** 

**Ústav automatizace a měřicí techniky** 

# **Bakalářská práce**

bakalářský studijní obor **Automatizační a měřicí technika** 

*Student:* Martin Žůrek *ID:* 77890 *Ročník:* 3 *Akademický rok:* 2008/2009

**NÁZEV TÉMATU:** 

### Model výtahu s rozhraním AS-Interface

#### POKYNY PRO VYPRACOVÁNÍ:

- 1. Seznamte se s principy a vlastnostmi průmyslové sběrnice AS-Interface.
- 2. Instalujte příslušnou elektrovýzbroj modelu výtahu o 4 patrech s dostupným rozhraním AS-Interface.
- 3. Vytvořte elektrotechnickou dokumentaci modelu výtahu.
- 4. Vytvořte program pro PLC firmy Rockwell Automation.
- 5. Ověřte funkčnost modelu výtahu. 5. Ověřte funkčnost modelu výtahu.

#### **DOPORUČENÁ LITERATURA:**

Dle vlastního literárního průzkumu a doporučení vedoucího práce.

*Termín zadání:* 9.2.2009 *Termín odevzdání:* 1.6.2009

*Vedoucí práce:* Ing. Radek Štohl, Ph.D.

**prof. Ing. Pavel Jura, CSc.**  *Předseda oborové rady* 

#### **UPOZORNĚNÍ:**

Autor bakalářské práce nesmí při vytváření bakalářské práce porušit autorská práve třetích osob, zejména nesmí zasahovat nedovoleným způsobem do cizích autorských práv osobnostních a musí si být plně vědom následků porušení ustanovení § 11 a následujících autorského zákona č. 121/2000 Sb., včetně možných trestněprávních důsledků vyplývajících z ustanovení § 152 trestního zákona č. 140/1961 Sb.

### **Anotace**

Tato bakalářská práce se zabývá návrhem modelu výtahu řízeného pomocí sériové průmyslové sběrnice AS-Interface. V úvodu práce jsou uvedeny základní teoretické znalosti potřebné pro uvedení čtenáře do problematiky. Jedná se zejména o vznik a základní parametry sběrnice AS-Interface a popis tří úrovní referenčního modelu ISO/OSI, které jsou implementovány v AS-Interface. Dále je zde uveden popis přenosu analogových hodnot a standardní profily, které se používají pro přenos dat. V další části se řeší návrh modelu výtahu z konstrukčního hlediska a funkce jednotlivých komponent, které jsou v modelu výtahu obsaženy. Ve čtvrté kapitole jsou uvedeny komunikační protokoly pro ovládání pater a kabiny, ve kterých je ukázán přenos dat mezi zařízením master a zařízením slave a naopak. V poslední části je stručně popsáno programovací prostředí, jsou zde rozepsány jednotlivé rutiny a funkce a je zde ukázáno připojení zařízení slave k zařízení master. V přílohách se nachází elektrotechnické schéma modelu výtahu, bloková struktura programu pro PLC a technická dokumentace komponentů.

Klíčová slova: AS-Interface, PLC Rockwell Automation, Model výtahu

# **Abstract**

This bachelor's thesis occupies with a suggestion of the model of a lift which is driven by a serial industrial bus AS-Interface. In the introduction there is presented theoretical knowledge useful for the reader to the problems especially of the origin and fundamental parametrs of bus AS-Interface, description three levels referential model ISO/OSI which are included in AS-Interface. Further there is the description of transmission of analogical values and standard profiles which are used. In the other part I am trying to solve the model of the lift from the construction standpoint and function of component parts which are included in the lift model. The fourth part devotes to the communications protocol for the control of storeys and the cab box which are shown the data transmission between unit master and unit slave and the opposite. In the last part it is shown programming environment and routines and functions and connection unit slave to unit master. Enclosed are electrotechnical schemes of the model of the lift, the block of programme structure for PLC and technical docummentation of components.

Keywords: AS-Interface, PLC Rockwell Automation, Model of a lift

# **Bibliografická citace**

ŽŮREK, M. Model výtahu s rozhraním AS-Interface. Brno: Vysoké učení technické v Brně, ZUREK, M . *Model výtahu s rozhraním AS-Interface.* Brno: Vysoké učení technické v Brně, Fakulta elektrotechniky a komunikačních technologií, 2009. 48 s. Vedoucí bakalářské práce Ing. Radek Štohl, Ph.D.

# **Prohlášení**

"Prohlašuji, že svou semestrální práci na téma "Model výtahu s rozhraním AS-Interface" jsem vypracoval samostatně pod vedením vedoucího semestrální práce a s použitím odborné literatury a dalších informačních zdrojů, které jsou všechny citovány v práci a uvedeny v seznamu literatury na konci práce.

Jako autor uvedené semestrální práce dále prohlašuji, že v souvislosti s vytvořením této semestrální práce jsem neporušil autorská práva třetích osob, zejména jsem nezasáhl nedovoleným způsobem do cizích autorských práv osobnostních a jsem si plně vědom následků porušení ustanovení § 11 a následujících autorského zákona č. 121/2000 Sb., včetně možných trestněprávních důsledků vyplývajících z ustanovení § 152 trestního zákona č. 140/1961 Sb."

V Brně dne : **1. června 2009** 

podpis autora

# **Poděkování**

Děkuji vedoucímu bakalářské práce Ing. Radku Stohlovi, Ph.D. za účinnou metodickou, pedagogickou a odbornou pomoc a další cenné rady při zpracování mé bakalářské práce.

V Brně dne: **1. června 2009** 

podpis autora

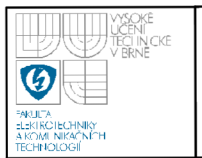

# **OBSAH**

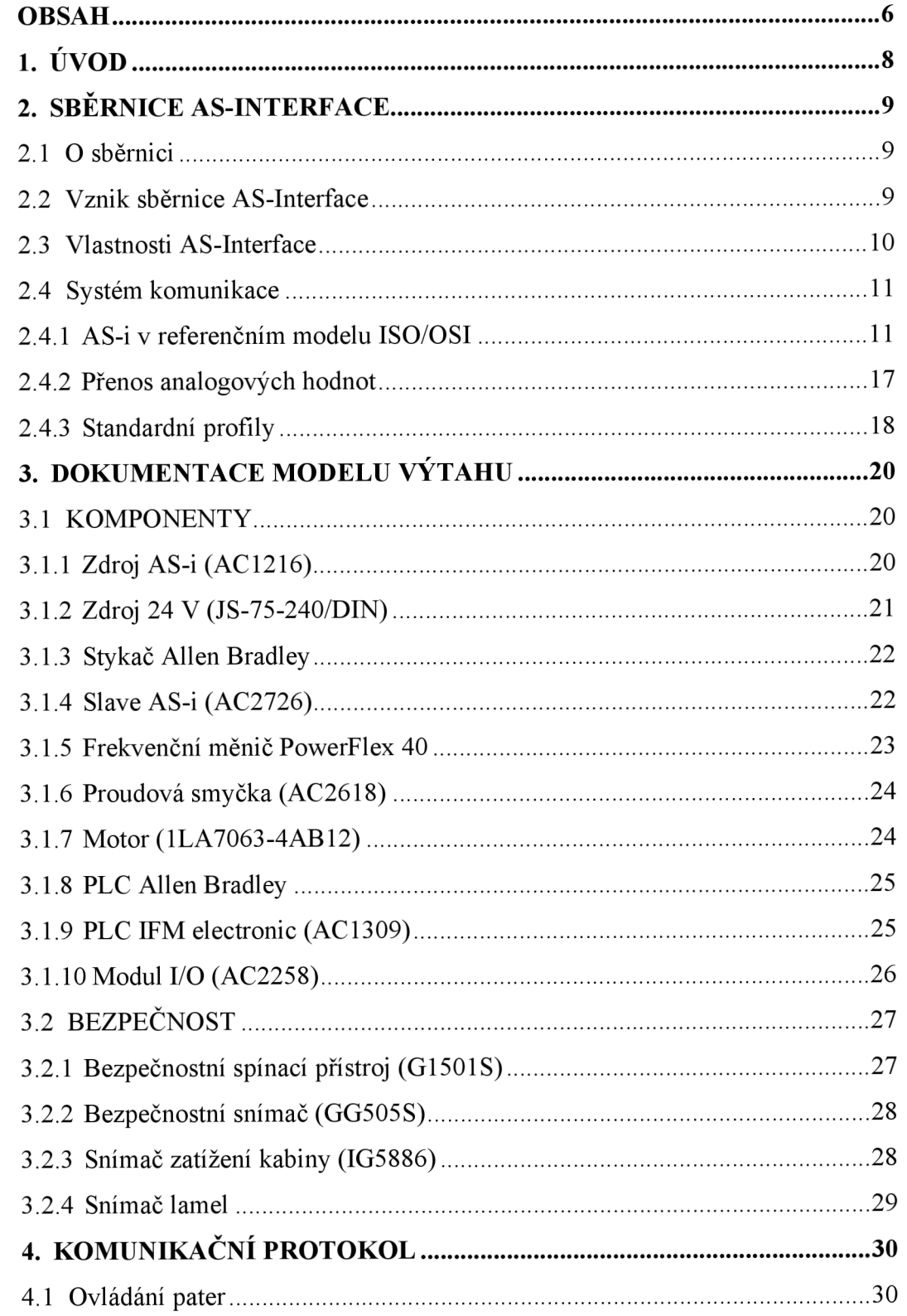

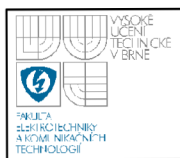

# **ÚSTAV AUTOMATIZACE A MERICI TECHNIKY Fakulta elektrotechniky a komunikačních technologií Vysoké učení technické v Brně**

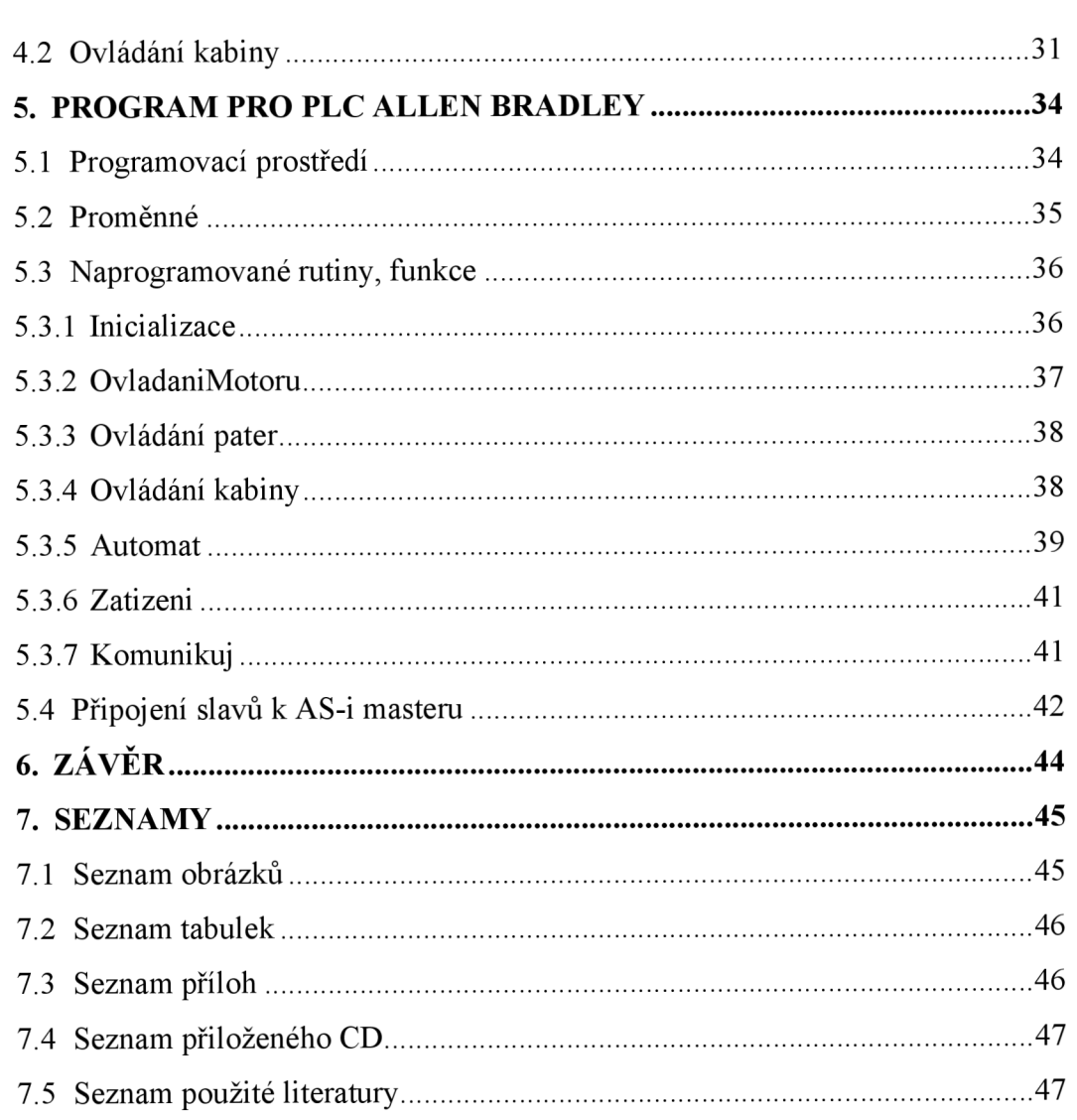

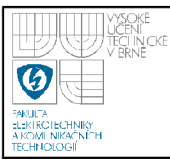

# **1. ÚVOD**

Systém AS-Interface představuje nové řešení automatizačních úloh. Pro propojení každého senzoru a akčního členu s řídicí jednotkou používá AS-Interface pouze jeden dvouvodičový nestíněný žlutý kabel. Jde o vynikající a mimořádně inteligentní systém. Cílem této bakalářské práce je seznámit se s principy a vlastnostmi průmyslové sběrnice AS-Interface, která byla počátkem 90-tých let navržena 11 výrobci automatizační techniky. Hlavním úkolem této práce je navrhnout model výtahu o čtyřech patrech s komponenty AS-Interface. Model bude tvořit rozvaděč, asynchronní motor, 4 patra, pojízdná kabina, bezpečnostní komponenty, řídicí jednotka a nosná konstrukce. Prvním úkolem je vytvořit kompletní elektrotechnické schéma zapojení, podle kterého se potom celé zapojení realizuje. Dalším úkolem je vytvořit strukturu programu pro PLC firmy Rockwell Automation, jež má obsahovat stavový automat s popisem ovládání chodu výtahu. V neposlední řadě je potřeba vytvořit elektrotechnickou dokumentaci, ve které bude uveden stručný popis všech použitých komponent v modelu. Posledním požadavkem zadání je vytvořit program pro PLC firmy Rockwell Automation, který má celý model výtahu ovládat. Jedná se o navázání komunikace s modelem, ovládání motoru a již zmíněný stavový automat.

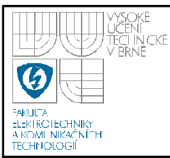

## **2.1 O SBĚRNICI**

AS-Interface [2] je inteligentní automatizační řešení pro nejnižší úroveň v provozu automatizace. Systém AS-Interface umožňuje začlenění senzorů a aktuátorů od různých výrobců do sítě jediným kabelem. Struktura je otevřena vůči nadřazeným úrovním a je základem pro profesionální pokroková systémová řešení.

Žlutý kabel se stal obchodní značkou AS-Interface. Přenáší společně napájení i data. Prořezávací technika "Click&Go" umožňuje připojení provozních zařízení do sítě - ať jsou podřízené stanice umístěny kdekoliv na technologii. Nepřehledná kabelová změť a objemné rozvaděče patří minulosti.

AS-Interface s obrovským sortimentem produktů od více než 260 výrobců na celém světě nabízí řešení pro integrování senzorů a aktuátorů do prakticky všech automatizačních sítí.

#### **2.2 VZNIK SBĚRNICE AS-INTERFACE**

Sběrnice AS-Interface [2] (Actuator Senzor Interface) byla počátkem 90. let navržena konsorciem 11 výrobců automatizační techniky. Sběrnice AS-Interface je sítí typu master – multislave, k síti je připojeno jedno zařízení typu master a až 62 zařízení typu slavě. **V** původním návrhu sběrnice AS-Interface byla možnost připojit až 32 zařízení typu slave, ale v roce 1998 byla vytvořena nová specifikace AS-Interface verze 2.1, která množství zařízení rozšířila až na počet 62 zařízení typu slavě. **V** současné době jsou na trhu jak zařízení podporující pouze původní variantu 1.0, tak zařízení podporující variantu AS-I verze 2.1. Od roku 2001 existují pro sběrnici AS-Interface bezpečnostní prvky podle normy EN 954-1 (kategorie 4). **V** roce 2004 byla vytvořena nová specifikace standardu - verze 3.0, která rozšiřuje možnosti sběrnice o přenos lóbitových informací ve více cyklech i jednom cyklu za cenu snížení maximálního počtu slavů v síti. Přehledný vývoj sběrnice je znázorněn na obrázku 2.1

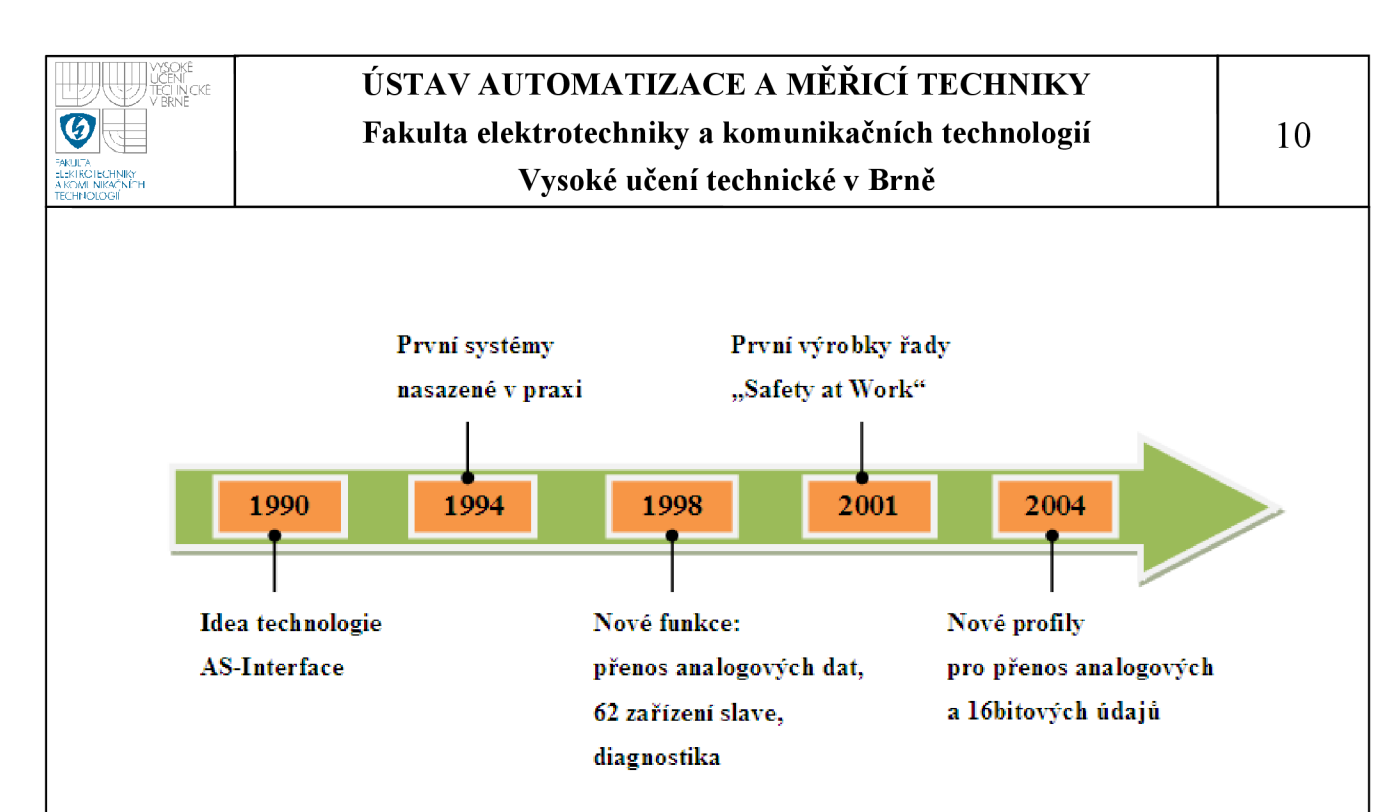

**Obrázek 2.1 Časová osa vzniku a rozvoje AS-Interface [2]** 

### **2.3 VLASTNOSTI AS-INTERFACE**

Nejzákladnější parametry průmyslové komunikační sítě AS-Interface [1] jsou tyto:

- Přenos dat i napájení po jediném kabelu
- Komunikace typu Master Slave
- Maximálně 62 slavů v jedné síti AS-Interface
- Doba cyklu  $\leq$  5 ms pro 31 zařízení,  $\leq$ 10 ms pro 62 zařízení
- Krytí podle provedení IP 20 až IP 69K
- Standardní a bezpečnostní komunikace na stejném kabelu AS-Interface
- Maximální délka vedení 100 m bez omezení v topologii
	- S repeaterem až 500 m
	- K dispozici speciální firemní řešení pro prodloužení vedení
	- V těchto případech se bezpodmínečně musí postupovat podle dokumentace výrobce
- Topologie sítě označuje fyzické uspořádání účastníků komunikace, prvků v této síti a jejich způsob připojení k síti

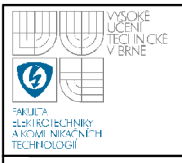

# **USTAV AUTOMATIZACE A MERICI TECHNIKY Fakulta elektrotechniky a komunikačních technologií**

**Vysoké učení technické v Brně** 

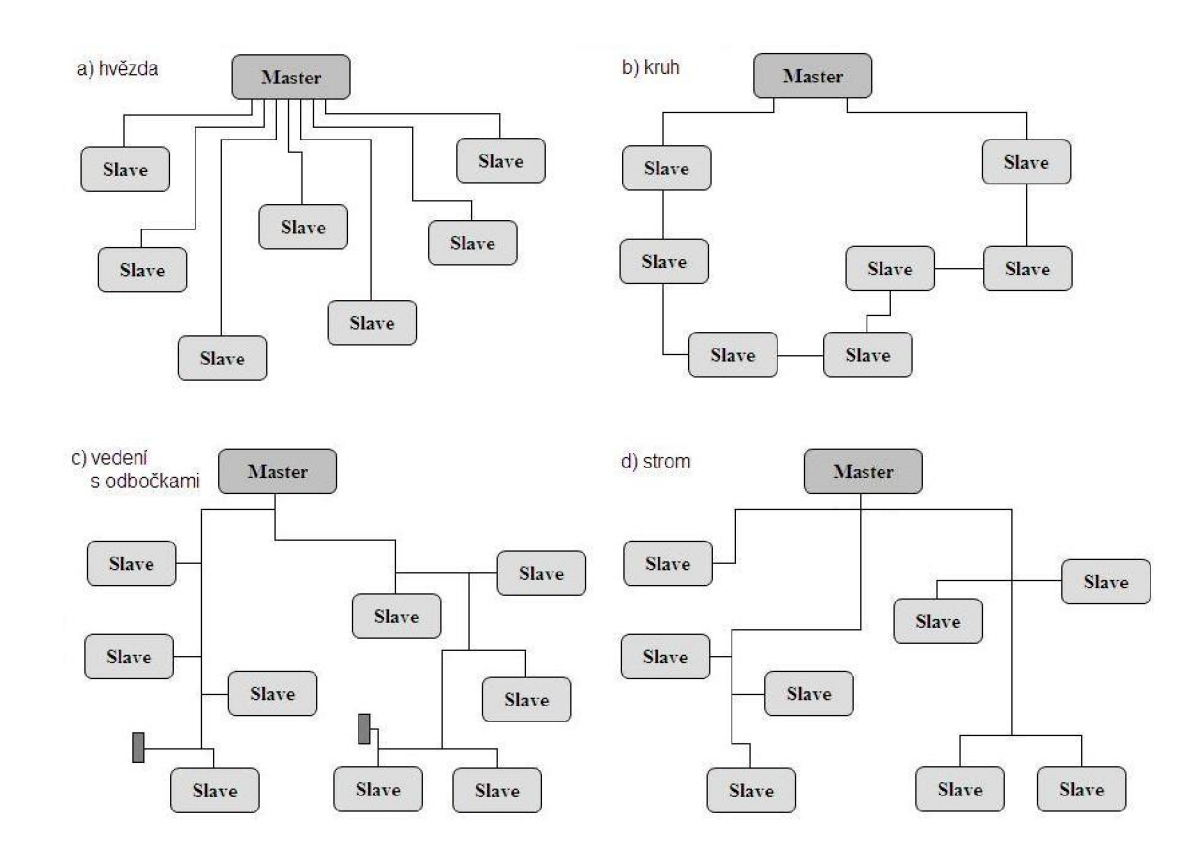

**Obrázek 2.2 Topologie sítě AS-Interface** 

# **2.4 SYSTÉM KOMUNIKACE**

## **2.4.1 AS-i v referenčním modelu ISO/OSI**

Jako všechny průmyslové sběrnice i AS-Interface lze kategorizovat podle sedmi úrovní referenčního modelu ISO/OSI. V AS-Interface jsou implementovány jen tři ze sedmi vrstev:

- **1. Fyzická vrstva** Je orientovaná na elektrické a mechanické spojení účastníků komunikace a přenáší tok informací mezi nimi.
- **2. Linková vrstva** Je nad fyzickou vrstvou a odpovídá za spolehlivý přenos dat. V této struktuře jsou data formátována do rámců, opatřena informací o adrese a informací o zabezpečení dat a postupně vysílána po vedení.
- 3. Síťová vrstva Smíšená struktura není podporována pro alternativní komunikační spojení (vrstva 3 je vynechána).

11

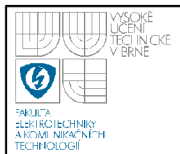

- 4. Transportní vrstva Nejsou implementována síťová transportní rozhraní (vrstva 4 je vynechána).
- 5. Relační vrstva Stanice jsou trvale připojeny, proto relační síťové funkce nejsou obsaženy (vrstva 5 je vynechána).
- 6. Prezentační vrstva Data nejsou interpretována ani šifrována (vrstva 6 je vynechána).
- **7. Aplikační vrstva** Definuje povely, obsah dat, posloupnost cyklu AS-Interface a chování účastníků, např. při výměně a připojení slavů za provozu systému.

### **Fyzická vrstva** [1]

Jako přenosové médium byly pro AS-Interface definovány různé typy dvoj vodičových kabelů. Byly definovány dva typy: Jeden typ kabelu je nízkonapěťový kabel, vyhovující normám CENELEC a DIN VDE 0281, s označením H05VV-F 2x1.5. Je to běžně dodávaný levný typ kabelu. Druhý typ kabeluje speciální plochý kabel AS-Interface s podobnými elektrickými vlastnostmi jako předešlý typ, ale se speciálními přednostmi pro montáž. Přenosová média běžně používaná v systémech průmyslových sběrnic (např. kabel s krouceným párem, koaxiální kabel, optický kabel) nejsou vhodná pro současný přenos dat a rozvod napájení, vyžadují komplikovanou montáž a jsou velmi drahá.

Sběrnicový kabel pro AS-Interface je nestíněný dvouvodičový plochý kabel bez kroucených vodičů, který přenáší data i napájení (pro slávy). Vnější plášť je žlutý a má výrazný, geometricky tvarovaný profil. Kabel představuje elektromechanický základ AS-Interface. Kabel nemá žádné stínění, které by překáželo prořezávacímu propojení modulů. Poloha vodičů je pevně dána, takže nemůže dojít k záměně polarity. Kabel se nemusí rozdělovat ani není nutno odstraňovat izolaci a není potřebné propojovat stínění. Průřez vodiče je  $1,5 \text{ mm}^2$  a je svíjen z měděných jemných drátků. Vodič s s kladným napětím má hnědou izolaci, se záporným napětím světle modrou. Přípustná teplota okolí je - 30 až 90 ° C, což (stejně jako jeho ostatní mechanické a chemické vlastnosti ) vyhovuje převážné většině požadavků na odolnost a použití v reálných aplikacích.

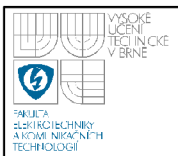

Pokud je třeba užít mimosběrnicové vedení, je k těmto účelům použit stejný typ kabelu se stejnými vlastnostmi, avšak jiné barvy (černá), tím se zabrání záměně kabelů při instalaci.

**Zdroj napájení** AS**-Interface** - obsahuje tyto čtyři úlohy:

- Zdroj napájení Slouží pro napájení slavů a části masteru po dvojvodičovém kabelu. Zdroj napájení poskytuje stejnosměrné napětí v rozsahu 29,5 až 31,6 V při proudovém zatížení max. 8 A.
- Symetrizace Slouží pro symetrické vyvážení sítě AS-Interface. Celá síť je provozována jako symetrická neuzemněná soustava.
- Oddělení dat Slouží pro oddělení dat. Obvod je obvykle umístěn v krytu společně se zdrojem napájení a s skládá se ze dvou tlumivek a dvou paralelně zapojených rezistorů.
- Bezpečnost AS-Interface je navržen pro malé napětí s bezpečným oddělením (PELV). Podle příslušných norem se vyžaduje "bezpečné oddělení" sítě AS-Interface od napájecí sítě.

**Způsob modulace signálu** – Pro AS-Interface byl specifikován a vyvinut nový způsob modulace signálu. Jedná se o střídavou impulzní modulaci. Vysílaná posloupnost bitů je nejprve zakódována do bitové sekvence, která mění fázi při každé změně vysílaného signálu (kódování Manchester – Man). Výsledkem je proudový signál, který využívá indukčnosti tlumivek v napájecím zdroji ke generování požadovaných napěťových signálů na AS-i kabelu.

# **Linková vrstva** [1]

Komunikace probíhá prostřednictvím cyklických zpráv master -> slavě i slave -> master. Master vysílá telegram, který obsahuje konkrétní adresu a který je přijat konkrétním slavem s touto adresou, a vyzvaný slavě musí odpovědět během poskytnuté doby. Z hlediska systému do přenosu mohou být současně zapojeny jen jeden master a jeden z maximálně 62 slavů.

**Zprávy** AS**-Interface** - je tvořena posloupností: výzva masteru, mezera masteru, odpověď masteru, mezera slávu. Výzva masteru má vždy délku přesně 14 bitových intervalů, odpověď slávu má délku 7 bitových intervalů. Bitový interval

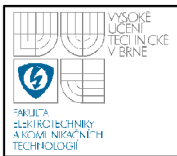

trvá 6 µs. Výzva masteru obsahuje 4 bity uživatelských dat, odpověď slavu vrací 4 bity uživatelských dat.

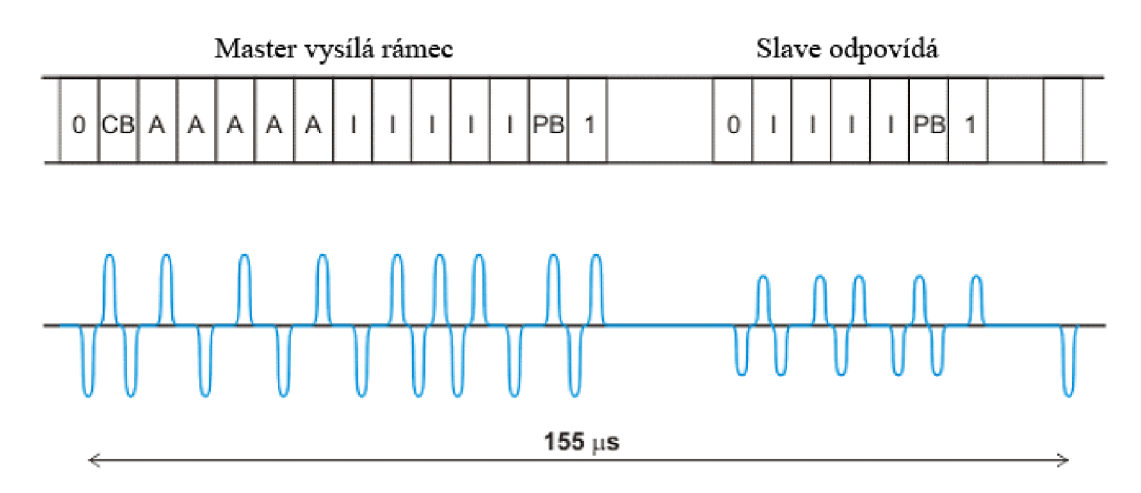

#### **Obrázek 2.3 Struktura zprávy AS-Interface**

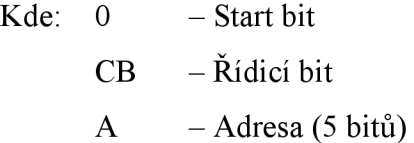

- I  $-$  Informace (5 bitů)
- PB Paritní bit
- $1 -$ Koncový bit

I přesto, že se zpravidla používá nestíněný kabel, chyby komunikace jsou ojedinělé. Přesto je vyloučit nemůžeme, protože v průmyslovém prostředí je každý přenos dat ovlivňován elektromagnetickým polem okolních el. zařízení a strojů. Důležité je proto tyto chyby spolehlivě rozpoznávat. Detekce chyb se provádí ve stavu "příjem" a jsou rozlišovány následující chyby:

- Chyba start bitu
- Chyba střídání
- Chyba mezery
- Chyba informace
- Chyba parity

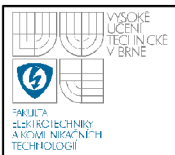

- Chyba koncového bitu
- Chyba délky telegramu

Každá výzva masteru a každá odpověď slávu je těmito kontrolami prověřována a pokud je zjištěna některá z uvedených chyb, je telegram považován za vadný. Je poslán opakovaný telegram, doba cyklu se tím však prodlouží o zhruba 0,15 ms.

# **Aplikační vrstva** [1]

**Čtení konfigurace I**/O - umožňuje masteru číst nastavenou konfiguraci vstupů a výstupů slavu. Konfigurace je odeslána v odpovědi slavu na tuto výzvu a společně s žádostí s povelem "čtení kódu ID" slouží pro jednoznačnou identifikaci slávu, umožňuje skrytí nepotřebné informace. Současně slouží spolu s ID kódy pro identifikaci slavů. Konfigurace I/O má délku 4 bity, je pevně dána výrobcem a je pevně uložena v paměti slávu a nelze ji měnit.

**Čtení kódu ID** - používá se spolu s konfigurací I/O pro jednoznačnou identifikaci slavu. Skládá se ze tří částí:

- Vlastní kód používá se pro identifikaci různých druhů slavů. Kód ID má délku 4 bity, je pevně dán výrobcem a je pevně uložen v paměti slávu a nelze ho měnit.
- Rozšířený kód ID 1 Tuto část identifikačního kódu lze změnit. Používá se pro označení slavů, které se z hlediska výrobce jeví jako stejné, ale z hlediska uživatele se liší. Kód má délku 4 bity pro normální slávy a 3 bity pro slávy s rozšířenou adresací.
- Rozšířený kód ID 2 Tento identifikační kód se používá pro rozšíření možností identifikace slavů. Podobně jako vlastní kód ID má délku 4 bity, je pevně dán výrobcem a je pevně uložen v paměti slávu a nelze jej změnit.
- Kombinace I/O konfigurace a kódů ID vytváří profil slávu, který obsahuje specifikace významu dat a parametrů, které slavě očekává nebo vysílá.

### Výzva "výměna dat"

Tato výzva je nejčastější a nejdůležitější výzva masteru. Používá se pro vysílání bitů na výstup připojeného slávu a následné načtení úrovní vstupů a jejich

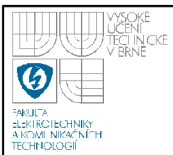

vyslání v odpovědi slávu. Jsou-li datové porty konfigurovány jako výstupy, poslední vyslaná hodnota se uloží ve slávu a zůstává zde až do nejbližšího přepsání novou hodnotou nebo resetem.

### Výzva "zápis parametrů"

Slouží pro zápis vysílaných dat do výstupů parametrů na rozhraní 1. Tento port pro parametrizování umožňuje dálkové ovládání jistých funkcí ve slávu, například aktivace časové funkce, změnu spínací vzdálenosti senzoru nebo přepnutí způsobu měření ve vícesenzorovém systému. Posledně vyslaná hodnota parametrů zůstává zapsaná ve slavu dokud není přepsána novou hodnotou nebo zrušena restartem. Po restartu jsou porty parametrů nastaveny na předdefinovaný stav.

### Výzva "přiřazení adresy"

Tato výzva umožňuje masteru nastavit trvale novou adresu slavu, který dosud měl adresu 00<sub>HEX</sub>. Slave v odpovědi potvrdí příjem výzvy kódem 6<sub>HEX</sub> a od toho okamžiku je dostupný pod novou adresou. Adresa se zapíše do trvalé vnitřní paměti slavu.

#### **Výzva s povelem "reset slavu"**

Výzva s povelem "reset slavu" se používá pro restartování slavu do základního stavu. Má stejný účinek jako reset po zapnutí napájení anebo jako reset přes vstup na rozhraní 1. Slave v odpovědi potvrdí příjem tohoto povelu kódem  $6_{\text{H FY}}$ .

#### Výzva s povelem "zrušení adresy"

Tato výzva se používá na dočasné zrušení (nulování) provozní adresy slávu, protože novou adresu lze přiřadit jen slavu s provozní adresou 00 HEX. Po provedení povelu "zrušení adresy" lze původní adresu, uloženou ve vnitřní trvalé paměti, obnovit povelem "reset slavu".

#### Výzva "čtení stavu"

Výzva "čtení stavu" se používá pro čtení stavového registru příslušného slavu. Obsah registru je vložen do odpovědi. Stavový registr obsahuje tři příznakové bity s následujícím významem:

• SO "adresa je neurčitá" – příznak je 1, probíhá-li právě uložení adresy slavu v trvalé paměti.

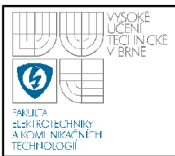

- SI "chyba periferie" příznak je 1, zjistí-li slavě chybu na své periferii.
- S3 "chyba čtení trvalé paměti" příznak je 1, vyskytne-li se při resetu chyba čtení trvalé paměti.

Příznakový bit S2 není zatím přiřazen a je rezervován pro další rozšíření.

#### **Všeobecné vysílání**

Tyto výzvy nevyžadují odpověď slavů. V současnosti je definováno všeobecné vysílání pouze s povelem reset. Další povely všeobecného vysílání budou zahrnuty v budoucích verzích specifikace.

#### **2.4.2 Přenos analogových hodnot**

Jak bylo ukázáno v předchozí kapitole, v jednom cyklu [9] lze předávat mezi masterem a jednotlivými slávy 4 informační bity. Při použití 4DI/4DO modulu mohou být tedy přenášeny 4 datové bity s různými informačními obsahy a to obousměrně podle následující tabulky 2.1.

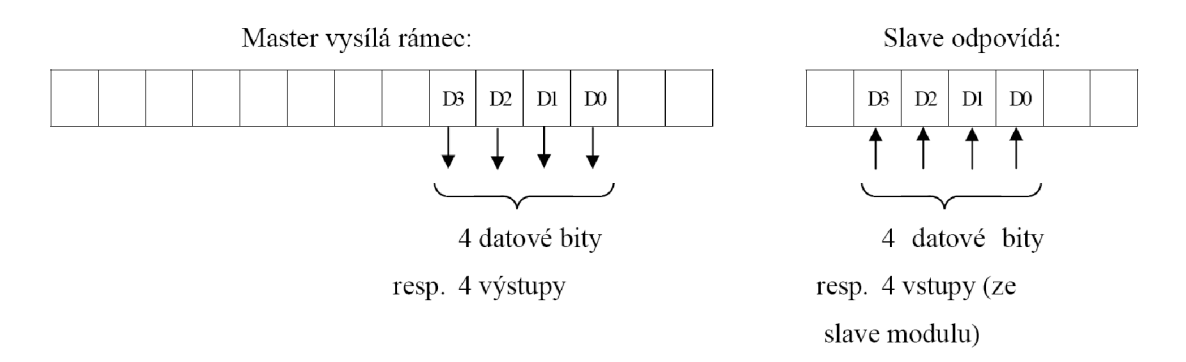

#### **Tabulka 2.1 Pozice bitů užitých k výměně dat mezi masterem a slavem [9]**

Při jednom cyklu lze tak přenést 4 datové bity. Pokud potřebujeme přenést větší množství informací (více než 4 bity), je zapotřebí vytvořit nějaký komunikační protokol, kdy v každém cyklu přeneseme sice pouze 4 bity, avšak ty skládáme za sebe a vytvoříme tak podstatně větší bitové slovo.

Jednou z možností takového protokolu jsou přímo standardní profily AS-i. Profil S-7.3 slouží pro přenos lóbitového slova z maximálně 4 měřicích kanálů. Jde o profil přenosu dat ze slavě k masteru i od masteru ke slávu. U obou jsou tyto 4 datové bity rozděleny na 3 bity dat XXX a 1 bit kontrolní K. Tedy v každém cyklu

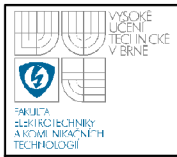

přenese KXXX . Za použití 7 cyklů (tomu odpovídá čas max. 50 ms) přeneseme 21 bitů, ty jsou rozdělené podle následující tabulky 2.2.

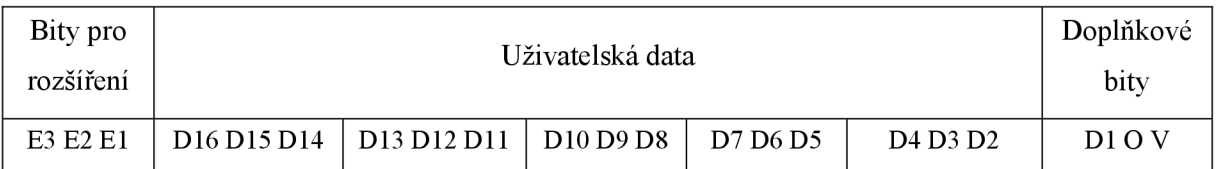

**Tabulka 2.2 Struktura profilu S-7.3 pro přenos lóbitového čísla [9]** 

Kde: E3, E2, E1 jsou přenosové kanály (binární číslo určí číslo kanálu)

D1 .. D16 námi žádaná přenášená data

O - overflow (0 znamená hodnotu v rozsahu, 1 hodnota mimo rozsah)

V - valid (0 znamená neplatná hodnota, 1 platná hodnota)

### **2.4.3 Standardní profily**

Podle výše zmíněného principu pak přenos dat probíhá v následujících posloupnostech viz tabulka 2.3 a tabulka 2.4.

Přenos dat z masteru na slave (výstupní data)

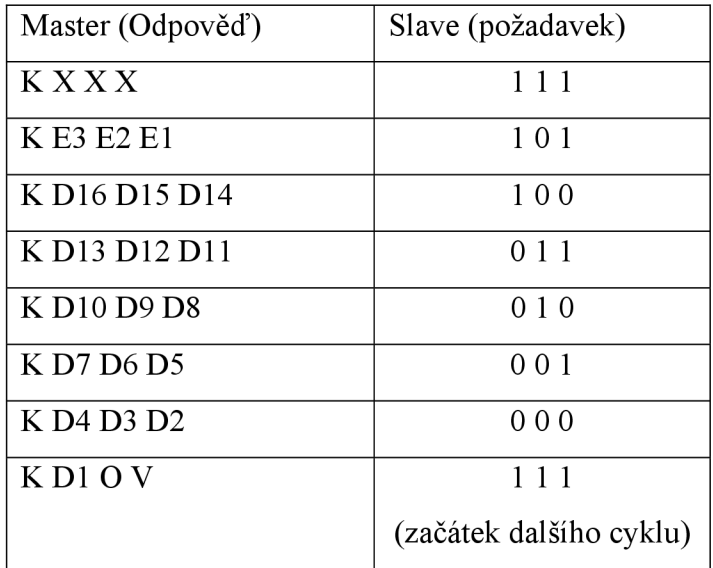

**Tabulka 2.3 Přenos dat z masteru na slavě (výstupní data)** 

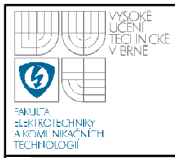

• Přenos dat ze slávu na master (vstupní data)

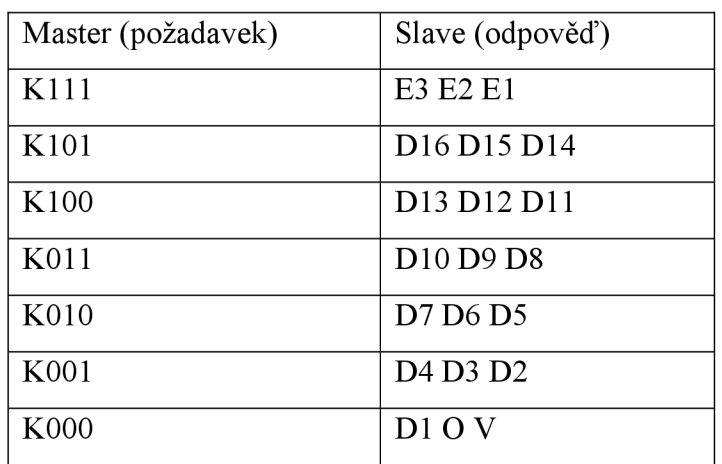

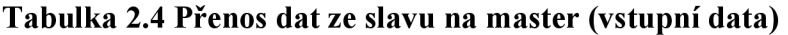

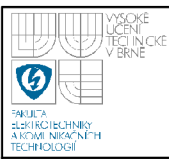

# **3. DOKUMENTACE MODELU VÝTAHU**

Celý systém se skládá z rozvaděče a samotného modelu výtahu. Na boční stěně rozvaděče je nainstalovaný hlavní vypínač, který přerušuje fázi přívodního kabelu a tím odpojí veškerou elektřinu uvnitř. Po přepnutí vypínače do polohy I se rozsvítí indikátor, který je umístěn na dvířkách rozvaděče a signalizuje jeho chod. Z hlavního vypínače je vedena fáze na hlavní jistič FA1 (lóampérový s vypínací charakteristikou typu C) a z něj pak na jističe FA2 - FA5, které jistí zdroj AS-i, zdroj 24 V, zásuvku a frekvenční měnič. Jistič FA6 jistí třífázový motor a je v obvodu umístěn za frekvenční měnič. Na dvířkách rozvaděče je ještě nainstalován třípolohový přepínač a bezpečnostní tlačítko. Třípolohový přepínač slouží na přepínání PLC Allen Bradley a PLC IFM Electronic, abychom si mohli jednoduše vybrat řídicí jednotku. Bezpečnostní tlačítko je připojené na stykač a v případě stisku tlačítka se rozepnou kontakty a motor se zastaví. Je tam přidáno pro větší bezpečnost obsluhy. V rozvaděči je přidána zásuvka, která slouží pro případné připojení např. notebooku apod. Všechny komponenty jsou přichyceny na din lištu. Samotný model se skládá z rozvaděče, motoru, kabiny výtahu, čtyř pater a nosné konstrukce. V kabině výtahu je umístěn snímač lamel, snímač přetížení, bezpečnostní snímač a ovladač kabiny.

#### **3.1 KOMPONENTY**

#### **3.1.1 Zdroj AS-i (AC1216)**

Jedná se o síťový zdroj. AS-i zdroj [3] využívám k napájení PLC IFM Electronic, 4 pater výtahu a kabiny výtahu. Je jištěn óampérovým jističem s vypínací charakteristikou typu B. Jističe s vypínací charakteristikou typu B se používají pro jištění zařízení, která nezpůsobují proudové rázy.

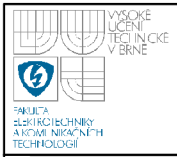

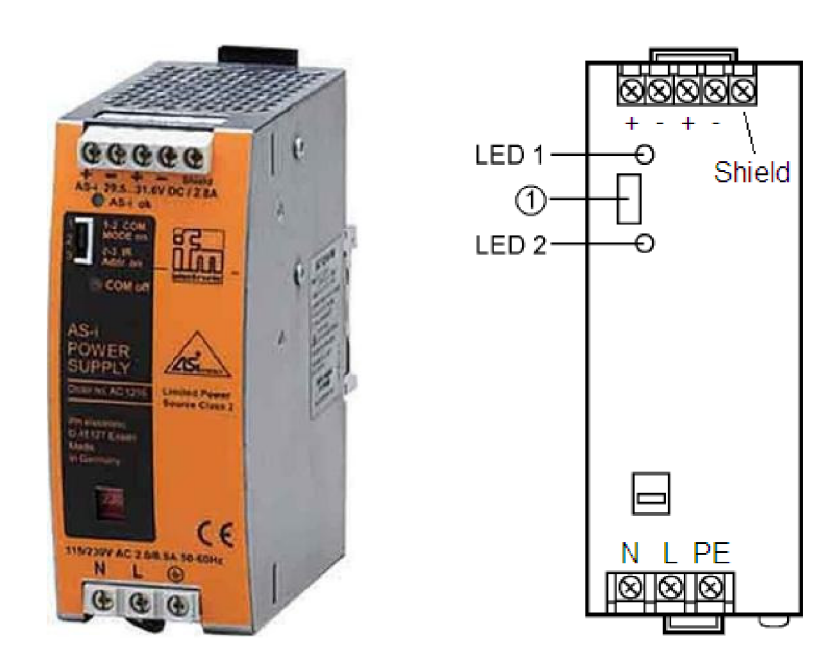

**Obrázek 3.1 Zdroj AS-i (AC1216) [3]** 

### **3.1.2 Zdroj 24 V (JS-75-240/DIN)**

Jedná se o spínaný napájecí zdroj [4] AC/DC s maximálním výstupním výkonem 75 W, vysokou účinností a stabilizovaným výstupním napětím. Na výstupu dostaneme 2x24 V. Zdrojem napájím bezpečnostní spínací přístroj a PLC IFM Electronic. Je jištěn óampérovým jističem s vypínací charakteristikou typu B. Zdroj vyrábí firma BKE, a. s.

| INPUT   N   L   PE <br>$\overline{\phantom{a}}$<br>. .<br>$E_{\cdots}$ CE.<br>Æ<br><b>TYPE: JS-75-240/DIN</b><br><b>INPUT: 230V 50Hz 1A</b><br><b>OUTPUT: 24V / 3A</b><br>$-1 - 1 + 1 + 1$ output | L PE<br>BKE |
|----------------------------------------------------------------------------------------------------|-------------|
| 0% 50% 75% 100% 110%<br>0000000<br>$\bullet\bullet\bullet\bullet\bullet$                                                                                                    | 00000       |
| <b>Allen</b><br><b>BBBBBBBB</b><br><b>CONTRACTOR</b>                                                                                                    |             |

Obrázek 3.2 Zdroj 24 V (JS-75-240/DIN)

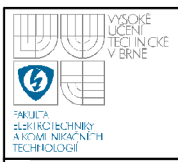

#### **3.1.3 Stykač Allen Bradley**

Stykače jsou takové přístroje, které mají kontakty vjedné poloze klidové (obvykle vypnuto) a ve druhé poloze je musí držet cizí síla (zapnuto). Ke stykači je připojen jak bezpečnostní spínací přístroj, který monitoruje činnost bezpečnostního snímače, tak i bezpečnostní tlačítko, jehož funkce je popsána v úvodu kapitoly.

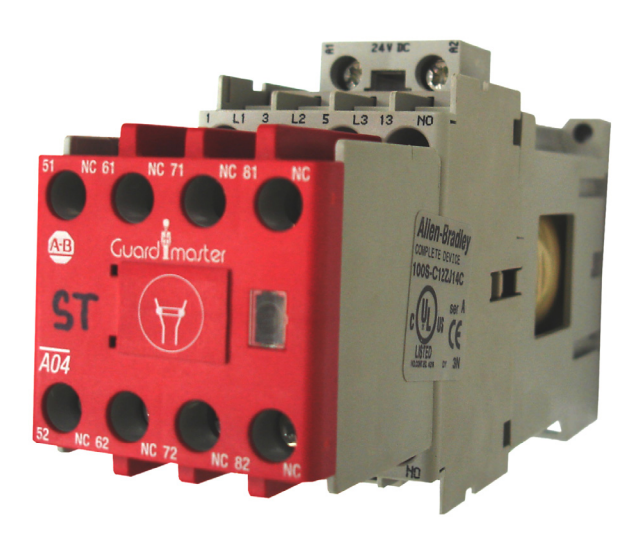

**Obrázek 3.3 Stykač Allen Bradley** 

#### **3.1.4 Slavě AS-i (AC2726)**

Jedná se o AS-i slavě modul, který je obsažen v patrech (adresa 1 - 4) a v kabině výtahu (adresa 5, 6). Jeho úkolem je komunikace mezi patry a masterem a kabinou a masterem. Obsahuje 4 vstupy a 4 výstupy (4DI/4DO).

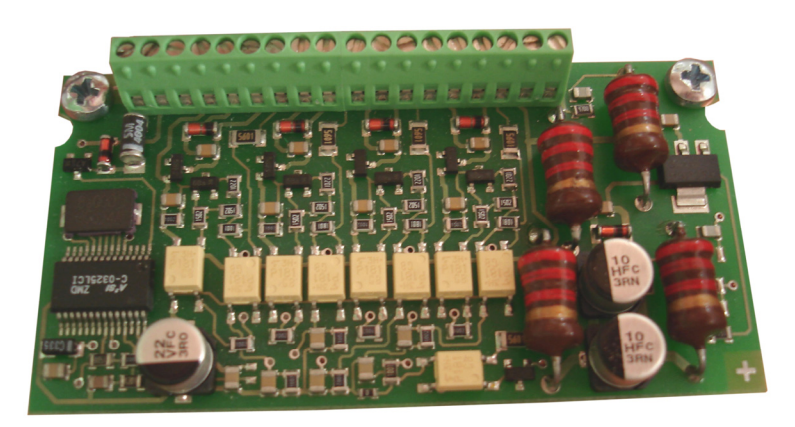

**Obrázek 3.4 Slavě AS-i (AC2726)** 

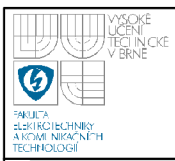

### **3.1.5 Frekvenční měnič PowerFlex 40**

Tento frekvenční měnič [5] mění frekvenci napětí a tím mění otáčky asynchronního motoru. Řídící svorkovnice nabízí tři předurčené vstupy pro start, stop a reverzaci, 4 programovatelné vstupy, výstupní frekvenci lze zadávat externě z analogového vstupu, dále 1 reléový výstup, 2 optické výstupy a 1 analogový výstup. Frekvenční měnič umožňuje výběr z 8 přednastavených frekvencí. Vstupem může být jak jednofázové tak třífázové střídavé napětí 230 V. Na výstupu dostaneme třífázové střídavé napětí 3x230 V. Je jištěn lOampérovým jističem s výstupní charakteristikou typu C. Jističe s vypínací charakteristikou typu C se používají pro jištění zařízení, která způsobují proudové rázy.

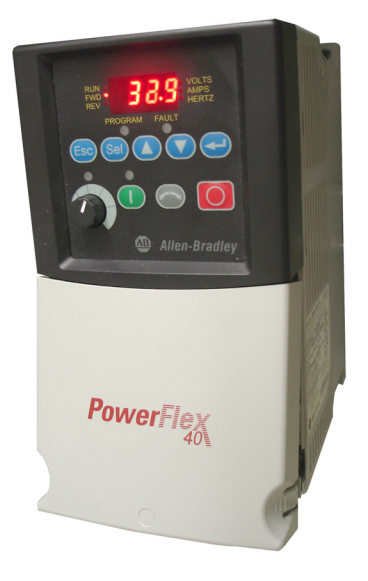

**Obrázek 3.5 Frekvenční měnič PowerFlex 40** 

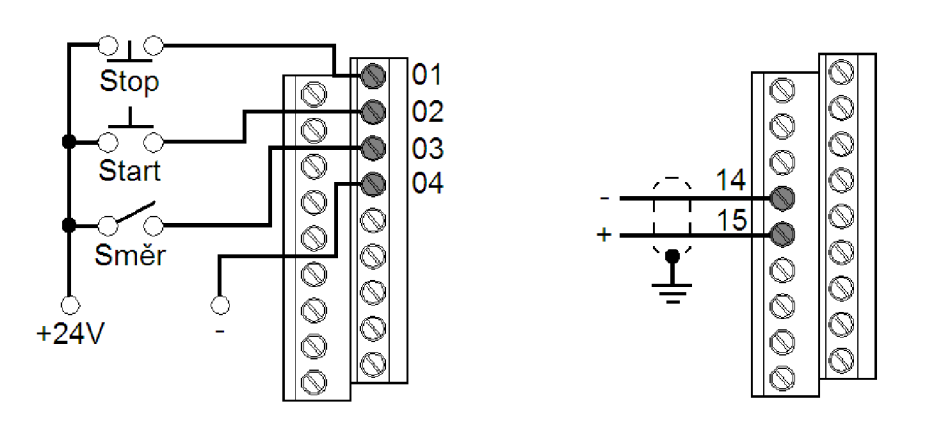

**Obrázek 3.6 Zapojení vstupů frekvenčního měniče Powerflex 40 [5]** 

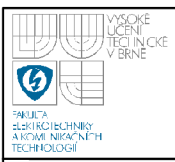

#### **3.1.6 Proudová smyčka (AC2618)**

Jedná se o aktivní AS-i modul [3] s krytím IP 65. Modul má dva analogové výstupy 0 - 20 mA. Výhodou proudové smyčky je značná imunita proti elektromagnetickému rušení, které se často vyskytuje v průmyslu, přenos na velké vzdálenosti a jednoduchost. Modul budu využívat k regulaci otáček motoru. Tento slavě má adresu 9.

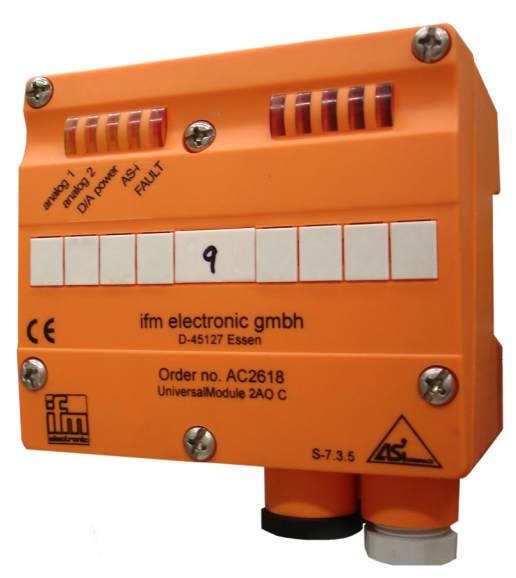

**Obrázek 3.7 Proudová smyčka (AC2618)** 

#### **3.1.7 Motor (1LA7063-4AB12)**

Jedná se o trojfázový asynchronní motor [6] od firmy Siemens. Trojfázové asynchronní motory jsou určeny k pohonu průmyslových zařízení, např. ventilátorů, čerpadel, obráběcích strojů, lisů apod. Lze je používat pro prostředí mírného klimatu, ve zvláštních provedeních i v jiných klimatických podmínkách. Může se zapojit do trojúhelníku nebo do hvězdy. Motor je v hliníkovém pouzdře se svorkovnicí nahoře. Využívám ho jako pohon celého systému. Kabinu ovládá přes šnekový převod a řetěz, ke kterému je připevněna. Je jištěn lóampérovým trojfázovým jističem. Motor je zapojen do trojúhelníku a připojen přes stykač a jistič k frekvenčnímu měniči.

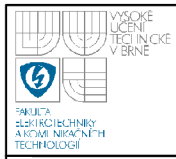

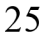

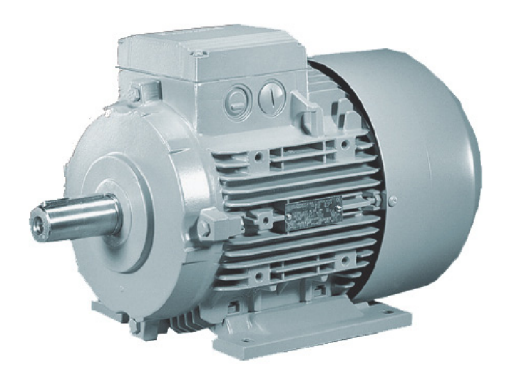

**Obrázek 3.8 Motor (1LA7063-4AB12)** 

### **3.1.8 PLC Allen Bradley**

PLC Allen Bradley řídí celý model výtahu. Skládá se z napájení PLC, procesoru, Ethernet karty, pomocí níž jsem PLC programoval, a karty AS-Interface, která je přímo spojená s modelem výtahu pomocí žlutého profilovaného kabelu.

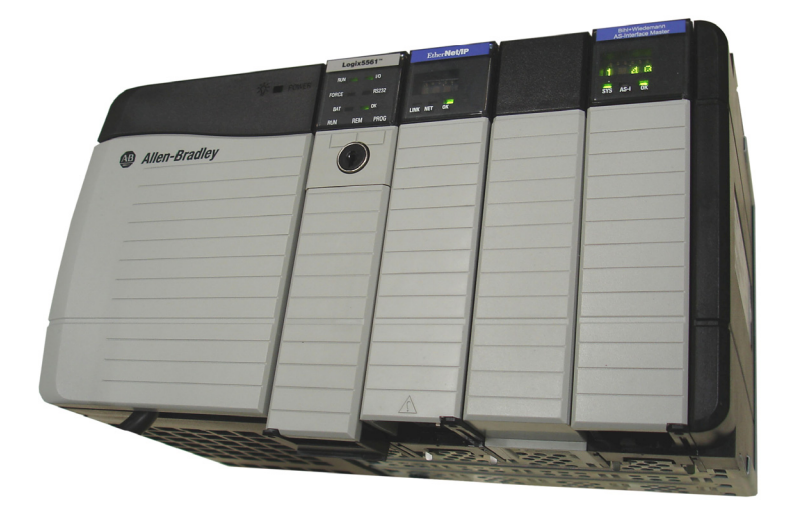

**Obrázek 3.9 PLC Allen Bradley** 

## **3.1.9 PLC IFM electronic (AC1309)**

Tato řídící jednotka, též automat IFM Electronic [3] má v sobě jeden Master, integrovaný malý systém řízení a rozhraní Ethernet. Krytí přístroje je IP 20. Má za

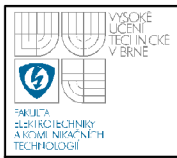

úkol výměnu dat mezi senzory a aktuátory. Automat je jištěn óampérovým jističem s vypínací charakteristikou typu B a je umístěn na din liště.

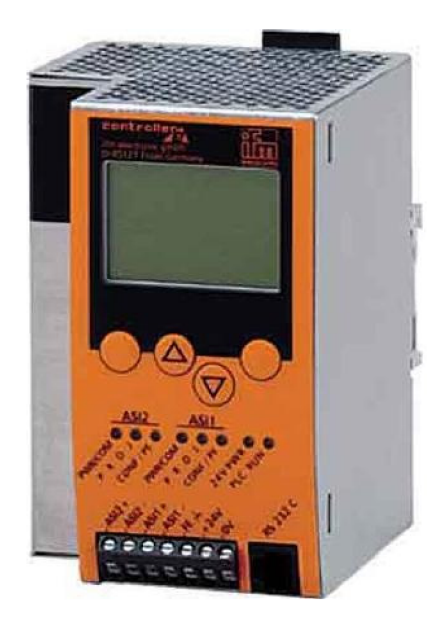

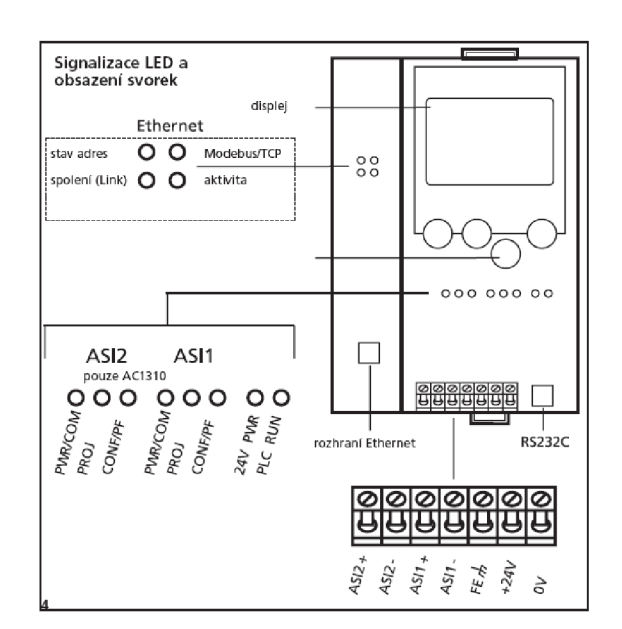

**Obrázek 3.10 PLC IFM Electronic (AC1309) [3]** 

## **3.1.10 Modul I/O (AC2258)**

Modul AC2258 [3] od firmy IFM Electronic je aktivní AS-i modul, který má 4 vstupy a 4 výstupy. Modul využiji pro řízení frekvenčního měniče pro ovládání zapnutí, vypnutí a směru otáčení motoru. Tento slavě má adresu 8.

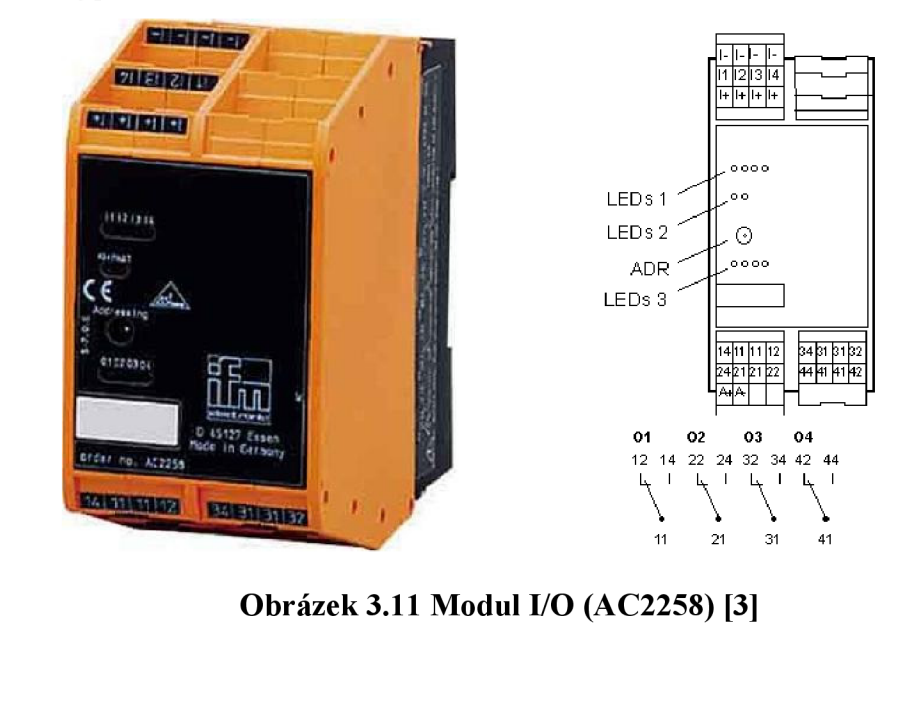

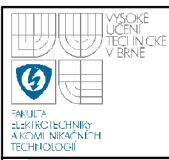

### **3.2 BEZPEČNOST**

#### **3.2.1 Bezpečnostní spínací přístroj (G1501S)**

G1501S [3] od firmy IFM Electronic je bezpečnostní spínací přístroj s reléovými výstupy. Používá se pro ochranu obsluhy a zařízení. Provozní napětí přístroje je stejnosměrných 24 V. Na vstupech má ochranu proti zkratu a přepólování. Může být připojen k mnoha různým zařízením. Krytí přístroje je IP 20. Provozní teplota je -25 až 55 °C. K přístroji se připojují mechanické spínače nebo elektronické snímače. V našem případě připojuji k přístroji bezpečnostní snímač GG505S.

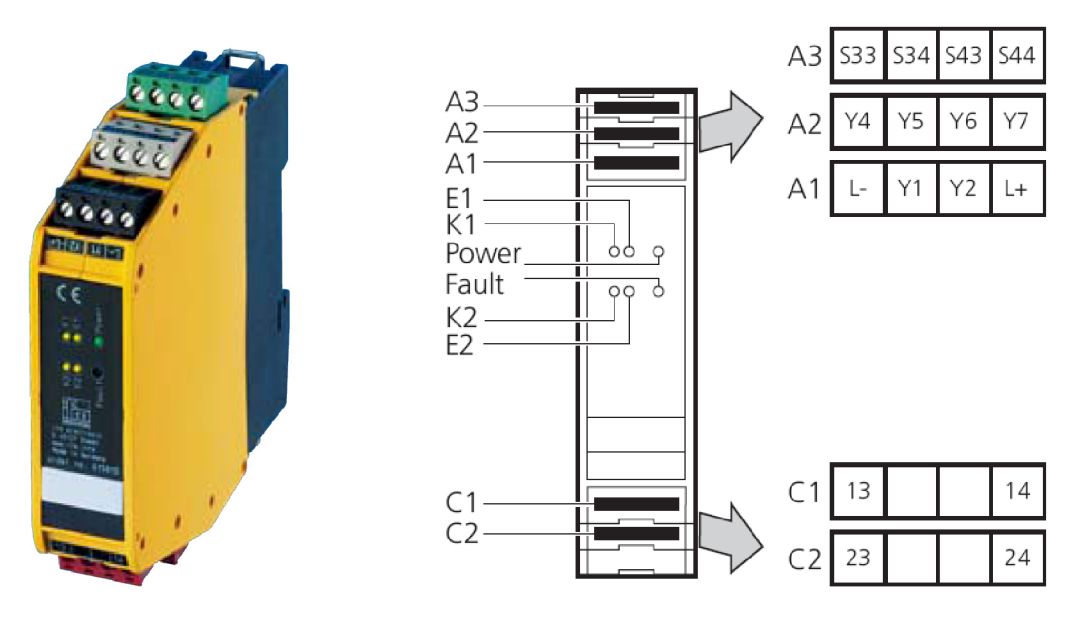

**Obrázek 3.12 Bezpečnostní spínací přístroj (G1501S) [3]** 

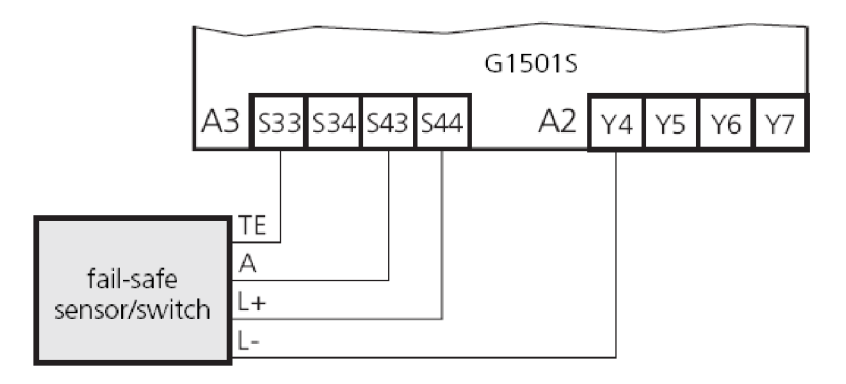

**Obrázek 3.13 Připojení bezpečnostního snímače k bezpečnostnímu spínacímu přístroji [3]** 

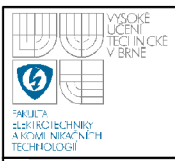

### **3.2.2 Bezpečnostní snímač (GG505S)**

Jedná se o induktivní bezpečnostní snímač [3] s uvolňovací zónou 3 až 6 mm. Snímač detekuje kovy, je pevně připevněn na kabině výtahu. Bezpečnostní snímač je v sepnutém stavu dokud se nedostane do krajních bodů výtahu. V tom případě se na stykači rozepnou kontakty se třemi fázemi vedoucími k motoru a motor se zastaví. Tento slavě má adresu 7.

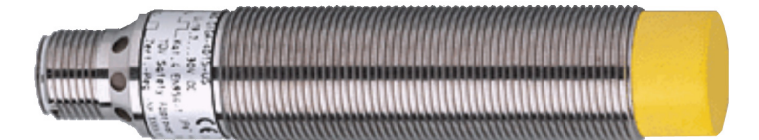

**Obrázek 3.14 Bezpečnostní snímač (GG505S) [3]** 

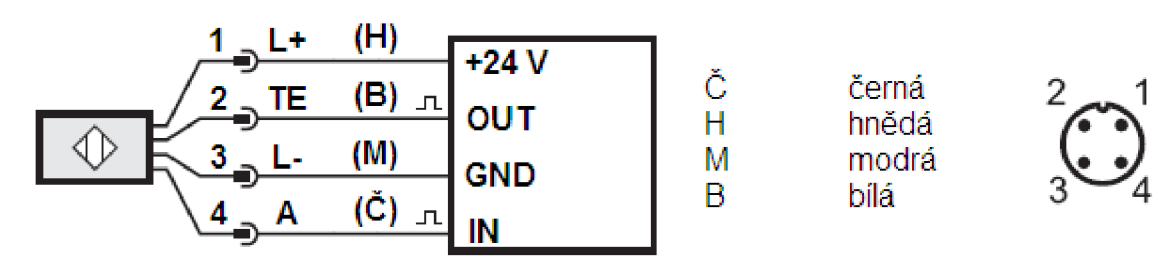

**Obrázek 3.15 Vlevo je zapojení bezpečnostního snímače k bezpečnostnímu přístroji, vpravo je zapojení konektoru [3]** 

### **3.2.3 Snímač zatížení kabiny (IG5886)**

Snímač IG5886 snímá zatížení kabiny výtahu. Na vstupech má ochranu proti zkratu a přepólovaní. Proudový odběr je méně než 30 mA. Jedná se o čtyřúrovňový snímač.

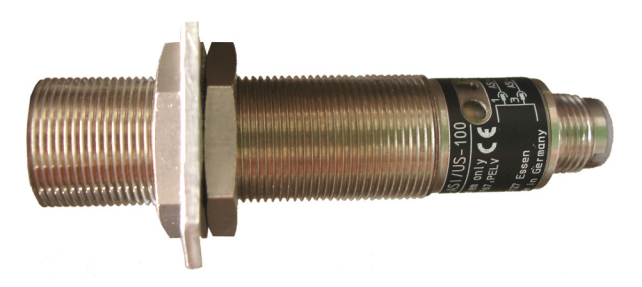

**Obrázek 3.16 Snímač zatížení kabiny (IG5886)** 

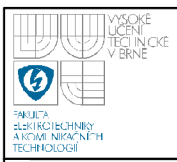

#### **3.2.4 Snímač lamel**

Jak již název napovídá, jedná se o snímač lamel. Snímač se v modelu výtahu vyskytuje 2x a je umístěn na kabině. Podle sepnutí obou snímačů program pozná, že kabina nachází v některém z pater.

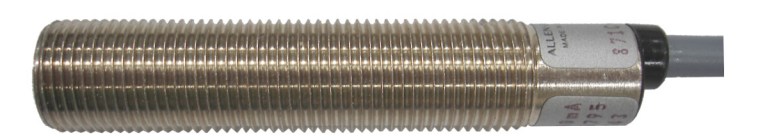

**Obrázek 3.17 Snímač lamel** 

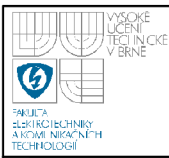

# **4. KOMUNIKAČNÍ PROTOKOL**

# **4.1 OVLÁDÁNÍ PATER**

Pro přenos informací mezi masterem a slávy využijeme standardní profil popsaný v kapitole 2.4.3. Komunikaci ovladače s patrem zajišťuje jeden slavě modul 41/40, který umožňuje přenos dat jak z masteru ke slávu (např. zobrazení aktuálního směru a čísla patra na displeji) tak od slavu k masteru, který nám posílá informace o zmáčknutých tlačítcích pro jízdu nahoru nebo dolů. Pro přenos dat jsme si profil upravili. **V** tabulce 4.1 jsou ukázána data, která v našem profilu posílá master slávu 5.

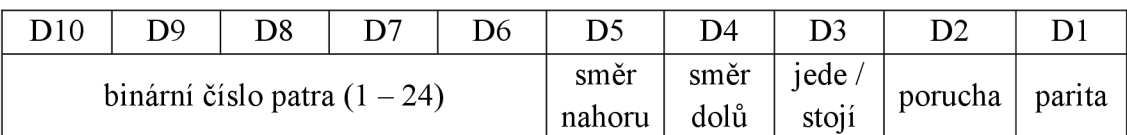

### **Tabulka 4.1 Data posílaná z masteru ke slávu**

Z tabulky vyplývá, že potřebujeme přenést 10 bitů, ty jsme schopni přenést pomocí 4 cyklů. Podle standardního profilu máme k dispozici cyklů 7. Zbývající 3 cykly použijeme pro přenos informace o tlačítcích (zmáčknuto tlačítko nahoru, dolů, obě tlačítka). **V** tabulce 4.2 je zobrazena posloupnost vysílaných požadavků slávu.

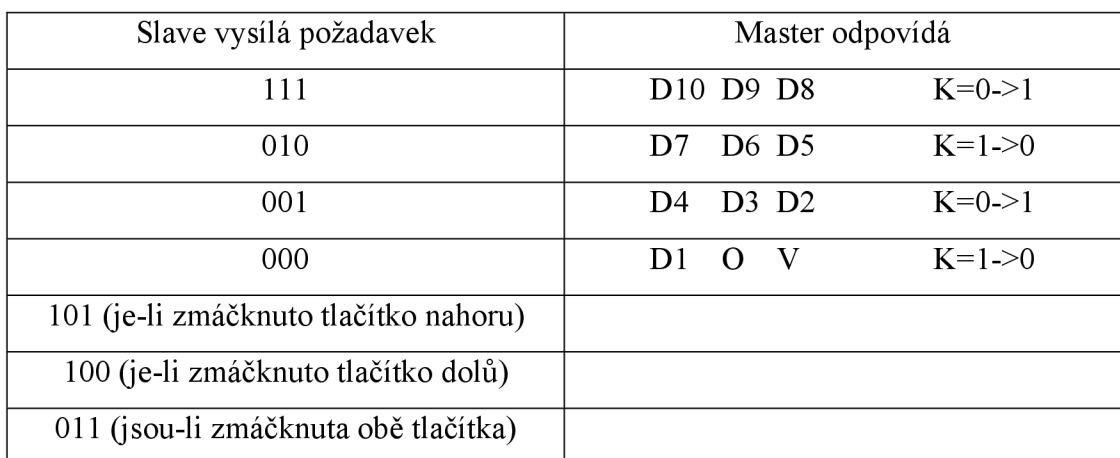

**Tabulka 4.2 Posloupnost vysílaných požadavků slávu a odpovědi masteru u ovladače pater** 

Sláve za sebou vysílá požadavky 111, 010, 001, 000 a master na ně odpovídá daty  $D10-D1$ , O, V a po každém poslaném požadavku změní hodnotu K (kontrolní bit). Pro požadavky 111 a 001 změní hodnotu kontrolního bitu z 0 na 1 a pro požadavky 010 a 000 změní hodnotu kontrolního bitu z 1 na 0. Pokud bude stisknuto jedno nebo obě tlačítka, vyšle slavě po požadavku 000 některý z požadavků 101, 100 nebo 011. Master tímto obdrží informaci o stisku tlačítek, ale nic neodpoví, pouze si informaci uchová dokud není tlačítko resetováno. Celý cyklus se neustále opakuje a znovu se začne trojicí bitů 111.

Kontrolní bit K [8] byl do komunikace přidán z důvodu menšího problému s časovou synchronizací přenosu, protože slavě po předložení požadavku není schopen přesně určit, za jaký časový interval master odpoví. Jedna z možností je vložit po předložení požadavku na data časovou prodlevu minimálně 5 ms (tato hodnota vychází zvláštností AS-i, kdy je dána maximální doba cyklu pro komunikaci mezi masterem a všemi slávy). V našem případě budeme k časování přenosu používat již zmíněný 4. bit K (doposud nevyužitý). Master v každém kroku změní logickou úroveň tohoto výstupu, tedy z 0 na 1 a z 1 na 0. Slave bude tyto změny sledovat a jejich prostřednictvím může přesně určit, kdy už master odpověděl, a tudíž může číst data a vyslat další požadavek. Přenos tak lze značně zrychlit (zpřesnit).

# **4.2 OVLÁDÁNÍ KABINY**

Pro komunikaci kabiny a AS-i masteru jsou umístěny v kabině dva slávy 4DI/4DO. Jeden slavě bude data od masteru přijímat a druhý bude data k masteru posílat. Data posílaná z masteru jsou stejná jako data posílaná pro patra.

| D10 | DQ |                                | D6 |                | D4                   |                        |                  |  |
|-----|----|--------------------------------|----|----------------|----------------------|------------------------|------------------|--|
|     |    | binární číslo patra $(1 – 24)$ |    | směr<br>nahoru | směr $\vert$<br>dolů | $\text{iede}$<br>stojí | porucha   parita |  |

**Tabulka 4.3 Data posílaná z masteru ke slávu** 

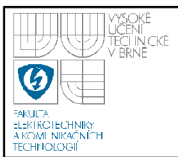

Použijeme standardní profil popsaný v kapitole 2.4.3. Celé lóbitové slovo využité není. Ovladač čte data jen na 4 požadavky, na zbylé 3 nic neočekává. Princip přenosu dat je skoro totožný s přenosem dat pro patra.

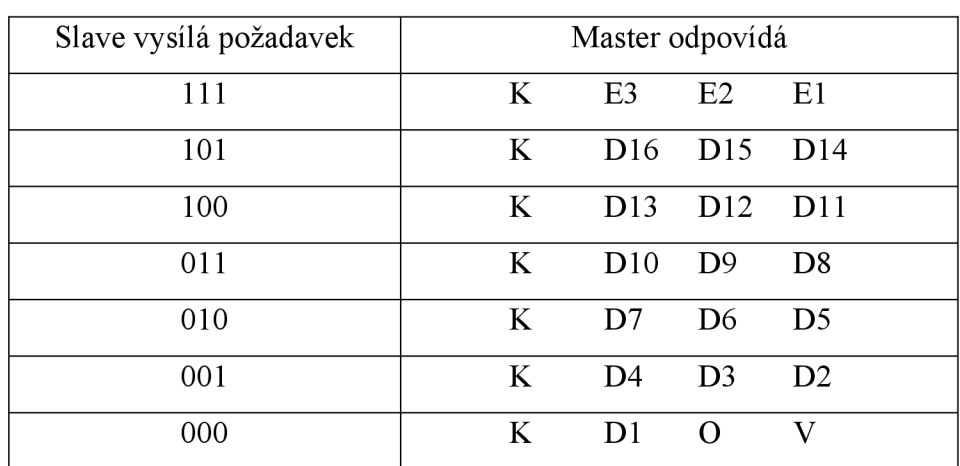

# **Tabulka 4.4 Posloupnost vysílaných požadavků slávu a odpovědi masteru u ovladače kabiny**

Slavě s adresou 6 zajišťuje přenos dat z kabiny k masteru. Pomocí tohoto slavu budeme masteru posílat informace o snímačích lamel, zmáčknutých tlačítkách pater 1 - 4, tlačítka zvonek, tlačítka stop, jeden bit patří snímači zavřených dveří a jeden bit je paritní. Opět použijeme standardní profil popsaný v kapitole 2.4.3. Nastává zde problém, protože posílané slovo může být max. lóbitové, ale tlačítek máme v plném provedení 26 (24 pater + zvonek + stop tlačítko), navíc potřebujeme poslat informaci o snímačích a alespoň jeden bit paritní. Řešení problému je ukázáno v tabulce 4.5.

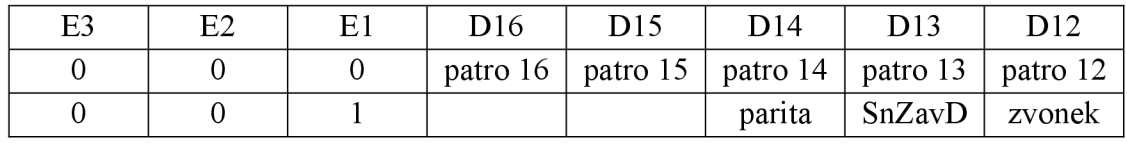

| D11  | D10                           | D <sub>9</sub> | D <sub>8</sub>   | $\blacksquare$           |          |  |
|------|-------------------------------|----------------|------------------|--------------------------|----------|--|
|      | patro 11   patro 10   patro 9 |                | patro 8          | $\overline{\phantom{a}}$ | patro 1  |  |
| stop | Sním 2                        | Sním 1         | $\perp$ patro 24 | $\overline{\phantom{0}}$ | patro 17 |  |

**Tabulka 4.5 Řešení posílání 32bitového čísla** 

| Master vysílá požadavek |                 | Slave odpovídá  |                         |
|-------------------------|-----------------|-----------------|-------------------------|
| K111                    | E <sub>3</sub>  | E2              | E1                      |
| K101                    | D <sub>16</sub> | D15             | D14                     |
|                         | (D32)           | D31             | D30)                    |
| K100                    | D <sub>13</sub> | D <sub>12</sub> | D11                     |
|                         | (D29)           | D <sub>28</sub> | D27)                    |
| K011                    | D10             | D <sub>9</sub>  | D <sub>8</sub>          |
|                         | (D26)           | D <sub>25</sub> | D24)                    |
| K010                    | D7              | D <sub>6</sub>  | D <sub>5</sub>          |
|                         | (D23)           | D <sub>22</sub> | D21)                    |
| K001                    | D <sub>4</sub>  | D <sub>3</sub>  | D2                      |
|                         | (D20)           | D <sub>19</sub> | D18)                    |
| <b>K000</b>             | D1              | $\Omega$        | $\overline{\mathsf{V}}$ |
|                         | (D17)           | $\Omega$        | V)                      |
|                         |                 |                 |                         |

**Tabulka 4.6 Posloupnost vysílaných požadavků masteru a odpovědi slávu u ovladače kabiny** 

Přenos dat probíhá takto: V lichém cyklu se do proměnných E3, E2, E1 zapíše hodnota 000, v sudém cyklu hodnota 001 a poté probíhá přenos standardním způsobem. V lichém kroku dostává master informaci o patrech  $1 - 16$  a v sudém kroku dostává informaci o patrech  $17-24$ , snímačích lamel, stop tlačítku, tlačítku zvonek, snímači zavřených dveří a paritě.

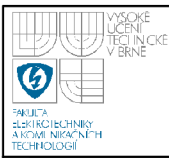

# **5. PROGRAM PRO PLC ALLEN BRADLEY**

# **5.1 PROGRAMOVACÍ PROSTŘEDÍ**

Celý program pro ovládání výtahu byl vytvořený v programu RSLogix 5000. Programování začíná po vytvoření nového projektu a nastavení hardwarové konfigurace. V novém projektu se automaticky nachází hlavní rutina (Main Routine), kde se celý program odehrává. Obsahuje také záložky, kde jsou uloženy proměnné. Globální proměnné jsou uloženy v záložce Controller Tags a lokální proměnné jsou uloženy v záložce Program Tags. Ve stavu online lze z PC jednoduše nastavovat hodnoty vstupních proměnných a sledovat hodnoty výstupních proměnných jednotlivých slavů. V programu lze pomocí výrobcem již vytvořených funkcí také zjistit informace o slavech (např. seznam aktivních slavů, seznam ztracených slavů atd.). Jako programovací jazyk jsem použil Ladder Diagram (LD) a jednu funkci jsem realizoval v jazyce Function Block Diagram (FBD).

Programovací jazyky, které lze v programu použít:

- Instruction List (IL)
- Ladder Diagram (LD)
- Structured Text (ST)
- Sequential Function Char (SFC)
- Function Block Diagram (FBD)
- The Countinuous Function Chart Edition (CFC)

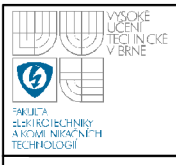

# **USTAV AUTOMATIZACE A MERICI TECHNIKY Fakulta elektrotechniky a komunikačních technologií**

### **Vysoké učení technické v Brně**

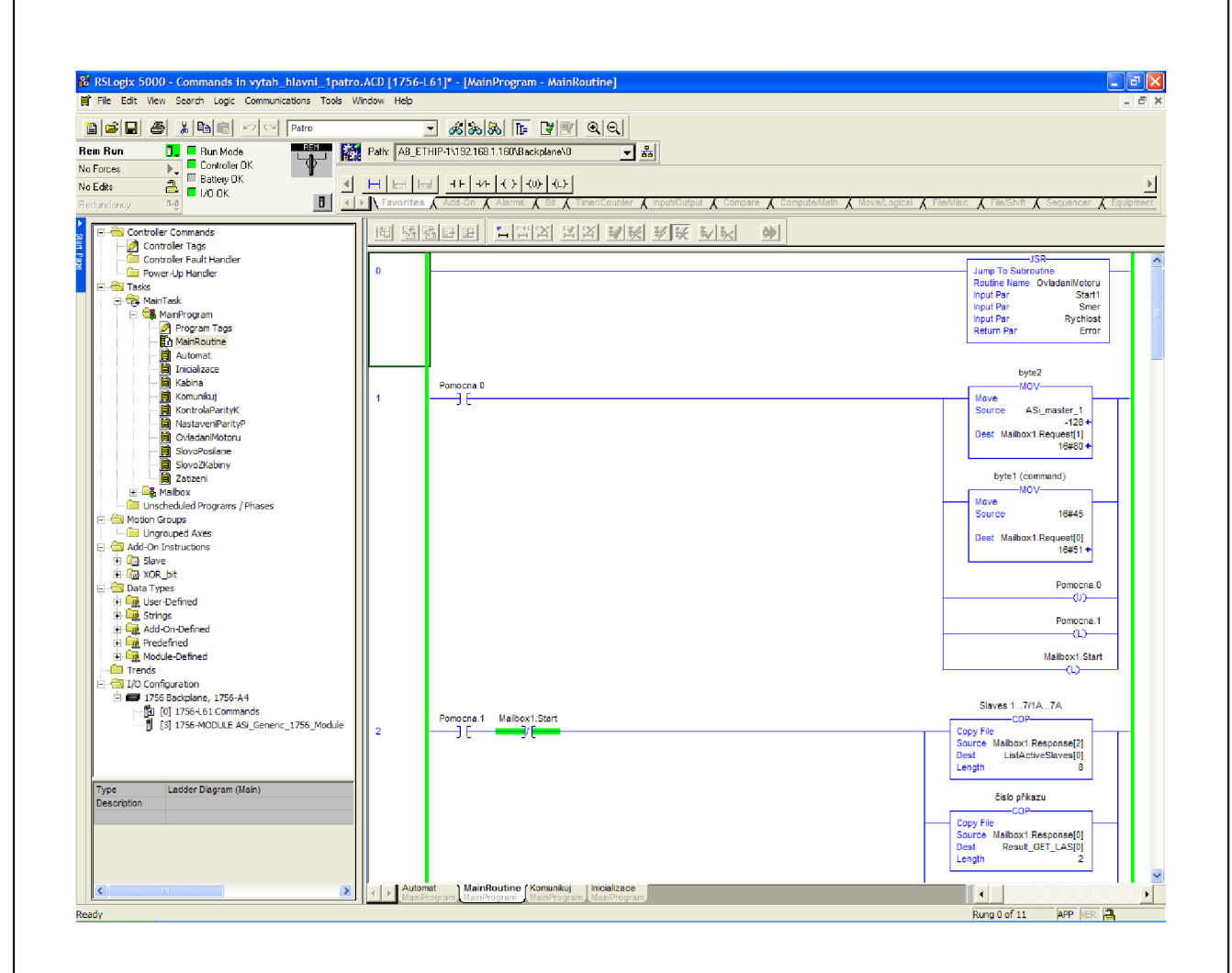

### **Obrázek 5.1 Programovací prostředí RSLogix 5000**

### **5.2 PROMĚNNÉ**

Abychom mohli pracovat s informacemi (např. přijímat od masteru nebo slavů), musíme si v programu vytvořit takzvané proměnné. Proměnné jsou dvojího typu: globální a lokální. Globální proměnné platí pro celý program a lokální proměnné platí pouze pro jednu určitou část, ve které jsou deklarovány. Každá proměnná je určitého datového typu např. ARRAY, BOOL, BYTE, DATE, DINT, DT, DWORD, INT, REAL, SINT, STRING, TIME, TIME, TOD, UDINT, UINT, USINT, WORD. V programu jsem použil tyto datové proměnné: BOOL (binární 1 nebo 0), INT (lóbitové číslo), DINT (32bitové číslo), SINT (8bitové číslo).

35

| SmerN: BOOL        | Směr pojezdu nahoru                                  |
|--------------------|------------------------------------------------------|
| SmerD: BOOL        | Směr pojezdu dolů                                    |
| Sn1:BOOL           | Informace o levém snímači lamel v kabině             |
| Sn2 : BOOL         | Informace o pravém snímači lamel v kabině            |
| ZatizeniKab: INT   | Informace o zatížení kabiny                          |
| CisloP: INT        | Zobrazení čísla patra na displeji v kabině a patrech |
| Smer : BOOL        | Nastavuje pojezd výtahu nahoru nebo dolů             |
| AktPatro : INT     | Aktuální patro, ve kterém se kabina nachází          |
| Ci1:INT            | Cíl kabiny                                           |
| Pojezd : BOOL      | Kabina jede / stojí                                  |
| STOP1: BOOL        | Stop tlačítko v kabině                               |
| SnimZavDveri: BOOL | Informace o snímači zavřených dveří                  |

**Tabulka 5.1 Seznam hlavních proměnných v programu** 

### **5.3 NAPROGRAMOVANÉ RUTINY, FUNKCE**

V programu používám různé rutiny a funkce, které mi program zpřehledňují, abych neměl vše v jedné hlavní rutině. Rozdíl mezi rutinou a funkcí je takový, že rutinu mohu v programu volat pouze jednou a funkci několikrát. Příklad rutiny je např. inicializace, která se provede pouze jednou na začátku programu, a příklad funkce jsou např. patra  $1-4$ , pro která bych musel vytvořit 4 rutiny.

### **5.3.1 Inicializace**

Jako první se automaticky po nahrání programu do PLC a následném spuštění provede rutina inicializace. Program automaticky nastaví proměnnou Smer na hodnotu FALŠE, Startl na hodnotu TRUE a Rychlost na hodnotu 9000. V mém programu uvažuji situaci, že je kabina před inicializací někde v mezipatře. Pokud by nebyla, musím ji posunout pryč ze snímačů lamel. Výtah se rozjede směrem dolů a začíná vyhodnocovat informace ze snímačů lamel umístěných v kabině. Nyní mohou nastat dvě situace.

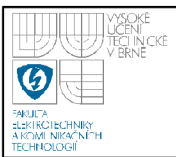

V prvním případě se sepne snímač č.l a snímač č.2 zůstane rozepnutý, poté výtah pokračuje v jízdě dál až do doby, kdy se sepnou oba snímače. Po sepnutí obou snímačů se výtah zastaví a do proměnné rychlost se zapíše hodnota 4000, proměnná Smer se nastaví na hodnotu TRUE a také se nastaví proměnná NormBeh na hodnotu TRUE, což nám signalizuje skutečnost, že inicializace byla úspěšně dokončena a už se nebude znovu vykonávat.

V druhém případě, který může nastat, se sepne nejprve snímač č.2 a snímač č.l zůstane rozepnutý, poté se čeká na sepnutí obou snímačů. Po sepnutí obou snímačů výtah nezastaví jako tomu bylo v případě prvním, ale pokračuje dál směrem dolů. Po dvou sepnutých snímačích se čeká na sepnutí snímače č.l a rozepnutí snímače č.2, po kterém se setuje časovač Prodleva4 a čeká se na uplynutí 2s. Časovač je zde proto, aby měla kabina čas odjet z lamely, protože hned po detekování levé lamely program skáče zpět do rozhodovací smyčky, jestli jsme už v prvním patře nebo ještě ne. Tato větev se opakuje do té doby než se dostaneme do prvního patra.

#### **5.3.2 OvladaniMotoru**

Tato rutina se používá pro ovládání motoru. Pro ovládání motoru posíláme frekvenčnímu měniči přes modul I/O tři bity a proudové smyčce analogovou hodnotu, podle níž se nastaví rychlost motoru. Bit 1 slouží pro start, bit 3 slouží pro směr nahoru a bit 4 slouží pro směr dolů. Bit 3 a 4 ovládá jedna proměnná s názvem Smer. Pokud je proměnná Smer v log. 1, nastaví se bit 3 na log. 1 a bit 4 na log. 0 (směr kabiny vytahuje nahoru), pokud je proměnná Smer v log. 0, pak se nastaví bit 3 na log. 0 a bit 4 na log. 1 (směr kabiny vytahuje dolů). Tímto se mění směr výtahu. Pro rozjetí kabiny výtahu musíme tedy nastavit proměnnou Startl na log. 1, do proměnné rychlost nastavit hodnotu od 5500 - 20000 a proměnnou Smer buď do log. 1 nebo log. 0 podle požadovaného směru jízdy. Po zadání menší hodnoty do proměnné rychlost než je hodnota 5500 se kabina výtahu zastaví. V programu využívám pro zastavení kabiny výtahu hodnotu 4000. Vstupní parametry rutiny jsou proměnné: Smer, Rychlost, Startl. Výstupní parametr je proměnná Error.

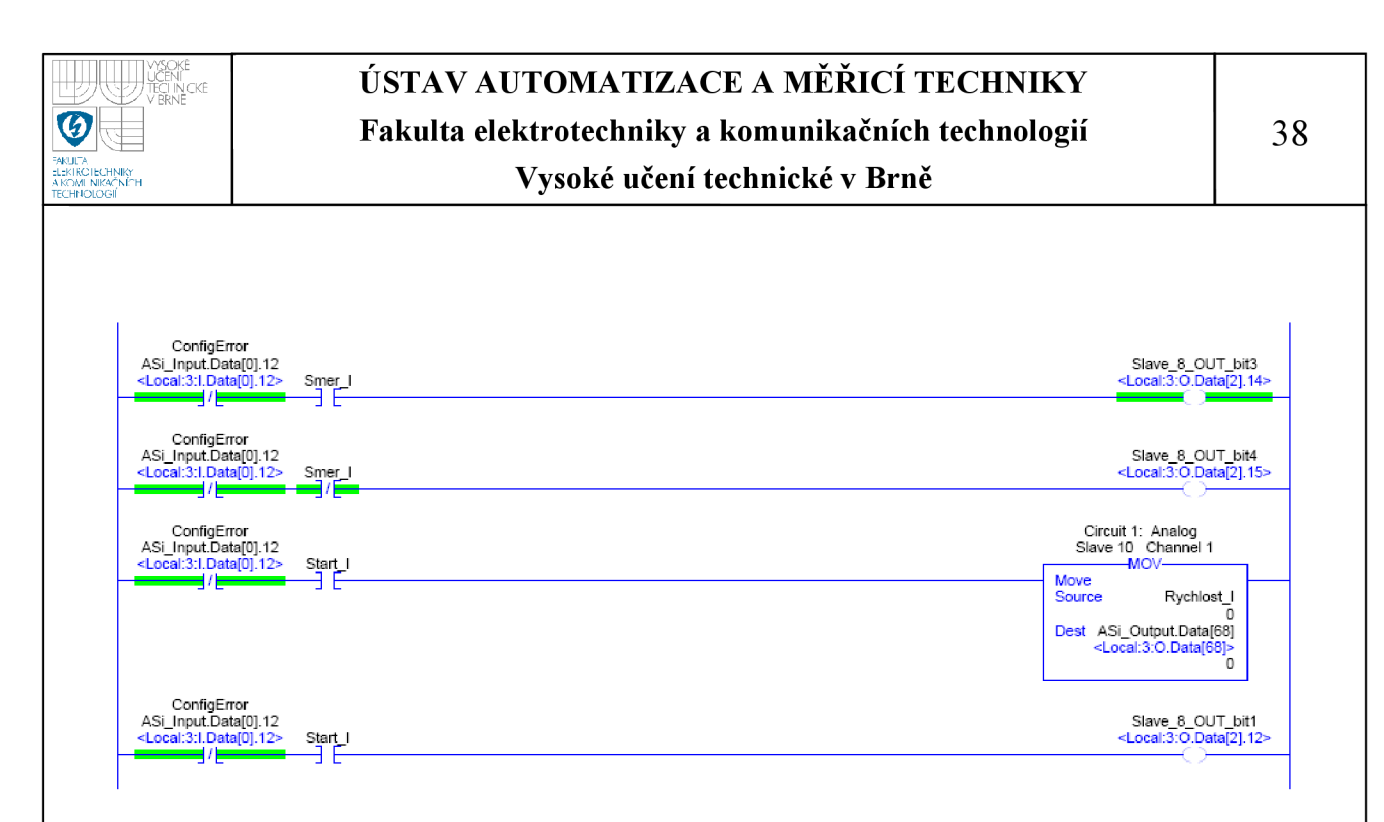

**Obrázek 5.2 Ukázka rutiny OvladaniMotoru** 

#### **5.3.3 Ovládání pater**

Pro ovládání pater používám jednu funkci Slavě a volám ji 4x pro každé patro s jinými vstupními a výstupními parametry. Před touto funkcí jsou zařazeny rutiny SlovoPosilane a NastaveníPartityP. Rutina SlovoPosilane v sobě nese informaci o tom, jestli nenastala chyba, jestli je výtah v pohybu nebo stojí, o směru jízdy a ve kterém patře se kabina nachází. Výstupem této rutiny je proměnná SlovoPosilane. Rutina NastaveniParityP přidá k této proměnné paritu a tím vznikne proměnná DPosil, která je jedním ze vstupních parametrů funkce Slavě. Funkce Slavě má tyto vstupní parametry: DPosil, O (hodnota v rozsahu nebo mimo rozsah), V (platná nebo neplatná data) a vstupní bity  $1-3$ , které posílají slavy masteru. Výstupní parametry jsou tyto: TPN1.0 - TPN1.3 (proměnná pro detekování zmáčknutí horních tlačítek v patrech), TPD1.0 - TPD1.3 (proměnná pro detekování zmáčknutí dolních tlačítek v patrech) a výstupní bity  $1-4$ , které posílá master slavům. Z důvodu nesynchronizace pater sPLC Allen Bradley jsou do funkce přidány čítače, které mají za úkol odfiltrovat náhodné signály.

#### **5.3.4 Ovládání kabiny**

Z kabiny budeme informace posílat směrem k masteru, ale i od masteru přijímat. Jedna část posílaných dat bude stejná jako data posílaná k patrům. Opět tedy bude jeden vstupní parametr rutiny Kabina proměnná DPosil. Výstupní parametr je proměnná DPrijate. Následuje rutina KontrolaParityK a rutina SlovoZKabiny. Rutina SlovoZKabiny slouží pro získání informace o zmáčknutých tlačítcích pater v kabině, stop tlačítka, tlačítka zvonek. Dále slouží k získání informací od snímačů lamel a informaci o zavřených dveřích kabiny. Vstupní parametr rutiny SlovoZKabiny je proměnná D\_7. Výstupní parametry jsou proměnné TK1, Sn1, Sn2, STOP1, Zvonek, SnZavDveri a TlacitkoKabina1 - TlacitkoKabina4.

Jako první začíná komunikaci master, který předkládá svůj požadavek na slave s adresou 6. Posílaná hodnota je 111. Slave po obdržení požadavku odpoví, ale data z něj čte až vzápětí, kdy posílá slavě s adresou 5 svůj požadavek , tedy lil a master jeho požadavek zaregistruje. Pak na slave s adresou 5 zapíšeme požadovaná data a následně pošleme požadavek 101 na slavě s adresou 6, čímž se zahajuje další krok. Dále se pokračuje se stejným způsobem. Po požadavku 101 se předloží požadavek 100, pak 011, 010, 001 a 000, jak je to popsáno v kapitole 4.2. Časování komunikace je tedy řízeno střídavým předkládáním požadavků masterem slávu s adresou 6 a slavem s adresou 5 masteru.

#### **5.3.5 Automat**

Jedná se o stavový automat, který slouží pro řízení pojezdu výtahu. Aktivuje se po dokončení inicializace tím, že se proměnná NormBeh nastaví na log. 1. Po již zmíněné aktivaci se nacházíme v kroku nula, kde výtah čeká na požadavek jízdy do některého z pater. Po zadání požadavku se dostaneme do kroku jedna, v němž se rozhoduje, kterým směrem se kabina rozjede. Pokud je aktuální patro nižší než cílové, rozjede se kabina výtahu směrem nahoru, do proměnné rychlost se uloží hodnota 10000, proměnná SmerN se nastaví na log. 1, provede se rozdíl čísel (AktPatro - Cíl) a program skočí do kroku dva. Pokud je aktuální patro vyšší než cílové, rozjede se kabina výtahu směrem dolů, do proměnné se uloží hodnota 10000, proměnná SmerD se nastaví na log.l, provede se rozdíl čísel (AktPatro - Cil) a program skočí do kroku dva. Pokud je aktuální patro rovno cíli, vrátí nás to zpět do kroku nula.

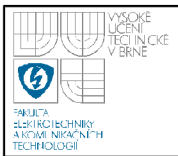

V kroku dva se řeší otázka, jaký je rozdíl čísel vypočtený v předchozím kroku. Může nastat 6 situací: -1, -2, -3, 1, 2, 3. Situace si detailně popíšeme.

- Rozdíl -1: Kabina má dojet o jedno patro výše, než ve kterém se právě nachází. Toho docílíme tak, že po odjetí kabiny z aktuálního patra směrem nahoru čekáme až se sepne levý snímač lamel. Po sepnutí se nastaví do proměnné rychlost hodnota 7000 a tím se zajistí plynulejší dojez do patra a program se dostane do kroku 3, kde čeká na sepnutí obou snímačů a v té chvíli kabina zastaví. Na displej kabiny a pater se zobrazí číslo cílového patra, které se poté uloží i do proměnné AktPatro.
- Rozdíl -2: Kabina má dojet o dvě patra výše, než ve kterém se právě nachází. Toho docílíme tak, že po odjetí kabiny z aktuálního patra směrem nahoru čekáme až se sepne levý snímač lamel. Po sepnutí levého čekáme na sepnutí obou. Po sepnutí obou snímačů čekáme na sepnutí pravého a po sepnutí pravého program skočí do rozdílu -l a pokračuje tam. Tímto krokem se přeskočí jedno patro.
- Rozdíl -3: Kabina má dojet o tři patra výše, než ve kterém se právě nachází. Toho docílíme tak, že po odjetí kabiny z aktuálního patra směrem nahoru čekáme, až se sepne levý snímač lamel. Po sepnutí levého čekáme na sepnutí obou. Po sepnutí obou snímačů čekáme na sepnutí pravého a po sepnutí pravého program skočí do rozdílu -2 a pokračuje tam. Tímto krokem se přeskočí jedno patro.
- Rozdíl 1: Kabina má dojet o jedno patro níže, než ve kterém se právě nachází. Toho docílíme tak, že po odjetí kabiny z aktuálního patra směrem dolů čekáme až se sepne levý nebo pravý snímač lamel. Po sepnutí jednoho ze snímačů se nastaví do proměnné rychlost hodnota 7000 a tím se zajistí plynulejší dojez do patra a program se dostane do kroku 3, kde čeká na sepnutí obou snímačů a v té chvíli kabina zastaví. Na displej kabiny a pater se zobrazí číslo cílového patra, které se poté uloží i do proměnné AktPatro.
- Rozdíl 2: Kabina má dojet o dvě patra níže, než ve kterém se právě nachází. Toho docílíme tak, že po odjetí kabiny z aktuálního patra směrem dolů čekáme, až se sepne pravý snímač lamel. Po sepnutí pravého čekáme na

sepnutí obou. Po sepnutí obou snímačů čekáme na sepnutí levého a po sepnutí levého program skočí do rozdílu 1 a pokračuje tam. Tímto krokem se

• Rozdíl 3: Kabina má dojet o tři patra níže, než ve kterém se právě nachází. Toho docílíme tak, že po odjetí kabiny z aktuálního patra směrem dolů čekáme, až se sepne pravý snímač lamel. Po sepnutí pravého čekáme na sepnutí obou. Po sepnutí obou snímačů čekáme na sepnutí levého a po sepnutí levého program skočí do rozdílu 2 a pokračuje tam. Tímto krokem se přeskočí jedno patro.

#### **5.3.6 Zatíženi**

přeskočí jedno patro.

Rutina zátěž nám nastavuje proměnnou ZatizeniKab podle informací získaných ze snímače IG5886. Tento snímač je čtyřúrovňový. Tyto čtyři úrovně jsou rozpoznávány pomocí kombinace třech bitů. Podle poklesu podlahy v kabině se hodnota proměnné ZatizeniKab mění na hodnoty, které jsou uvedeny v tabulce 5.2. Při přetížení se v kabině rozsvítí červená varovná dioda a kabina zůstane stát na místě. Rutina nemá žádné vstupní parametry. Výstupním parametrem je proměnná ZatizeniKab.

|                        | $0$ – nezatížená kabina   bit1 = FALSE, bit2 = TRUE, bit3 = TRUE |
|------------------------|------------------------------------------------------------------|
| $1 - z$ atížená kabina | bit1=FALSE, bit2=FALSE, bit3=TRUE                                |
| $2$ – plná kabina      | bit1=TRUE, bit2=FALSE, bit3=TRUE                                 |
| $3$ – přetížená kabina | bit1=TRUE, bit2=TRUE, bit3=TRUE                                  |

**Tabulka 5.2 Hodnoty, kterých může nabývat proměnná ZatizeniKab** 

#### **5.3.7 Komunikuj**

Tato rutina nemá žádné vstupní ani výstupní parametry, pouze sbírá informace z pater, kabiny a informace o zatížení. Rutina je umístěna v rutině Main Program a má v sobě funkci Slave a rutiny SlovoPosilane, SlovoZKabiny, Zatizeni, Kabina, KontrolaParityK a NastaveniParityP.

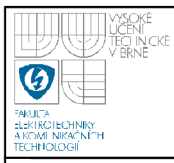

# ÚSTAV AUTOMATIZACE A MĚŘICÍ TECHNIKY **Fakulta elektrotechniky a komunikačních technologií**

#### **Vysoké učení technické v Brně**

| JSR-<br>Jump To Subroutine                                                                                                    |
|----------------------------------------------------------------------------------------------------|
| Routine Name KontrolaParityK<br>Input Par<br>DPrijate<br><b>Return Par</b><br>$D_7$                                                                                                    |
|                                                                                                    |
| <b>JSR-</b><br>Jump To Subroutine                                                                                                    |
| Routine Name SlovoZKabiny<br>Input Par<br>D 7<br>TK1<br><b>Return Par</b><br><b>Return Par</b><br>Sn1<br><b>Return Par</b><br>Sn <sub>2</sub><br>Return Par<br>STOP1<br><b>Return Par</b><br>Zvonek1                |
| <b>Return Par</b><br>TlacitkoKabina1<br>TlacitkoKabina2<br><b>Return Par</b><br><b>Return Par</b><br>TlacitkoKabina3<br>Return Par<br>TlacitkoKabina4<br>Return Par<br>SnZavDveri                                   |
| JSR-                                                                                                    |
| Jump To Subroutine<br>Routine Name SlovoPosilane<br>Input Par<br>Porucha2<br>Input Par<br>SmerD<br><b>Input Par</b><br>SmerN<br>Input Par<br>CisloP<br><b>Input Par</b><br>Pretizeni1<br><b>Input Par</b><br>Pojezd |
| Return Par<br>SlovoPosilane                                                                                                    |
|                                                                                                    |
| -JSR-<br>Jump To Subroutine<br>Routine Name NastaveniParityP<br>Input Par<br>SlovoPosilane                                                                                                    |
| <b>Return Par</b><br>DPosil                                                                                                    |
| Slave                                                                                                    |
| Slave<br>Slave3 $\overline{\ldots}$<br>DP<br>DPosil<br>0                                                                                                    |
| $\circ$<br>0                                                                                                    |
| v<br>$\mathbf{1}$                                                                                                    |
| Bit1<br>Slave_3_IN_bit1<br><local:3:i.data[0].0><br/>1</local:3:i.data[0].0>                                                                                                    |
| Bit2<br>Slave 3 IN bit2<br><local:3:i.data[0].1><br/>1</local:3:i.data[0].1>                                                                                                    |
| Bit3<br>Slave_3_IN_bit3<br><local:3:i.data[0].2></local:3:i.data[0].2>                                                                                                    |
| Bit_O0 Slave_3_OUT_bit1<br><local:3:o.data[0].0><br/><math display="inline">\mathbf 0</math></local:3:o.data[0].0>                                                                                                  |
| Bit_O1 Slave_3_OUT_bit2                                                                                                    |
| <local:3:o.data[0].1></local:3:o.data[0].1>                                                                                                    |
| 0<br>Bit_O2 Slave_3_OUT_bit3<br><local:3:o.data[0].2></local:3:o.data[0].2>                                                                                                    |
| 0<br>Bit O3 Slave 3 OUT bit4<br><local:3:o.data[0].3></local:3:o.data[0].3>                                                                                                    |
| $\boldsymbol{0}$<br><b>TPN</b><br><b>TPN1.2</b><br>0                                                                                                    |

**Obrázek 5.3 Ukázka části rutiny Komunikuj** 

## **5.4 PŘIPOJENÍ SLAVŮ K AS-I MASTERU**

Abychom byli schopni data ze slavů přijímat a vysílat, musíme k nim přiřadit vstupy nebo výstupy AS-i masteru. Pro každý slavě jsou vyčleněny 4 vstupní a 4 výstupní bity, které jsou uvedeny v tabulce 5.3. Pro seznam aktivních a detekovaných slavů používám v programu příkazy GET - LAS a GET - LDS.

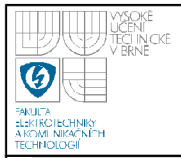

Seznam aktivních slavů se ukládá do proměnné ListActiveSlaves a seznam detekovaný se ukládá do proměnné ListDetectSlaves.

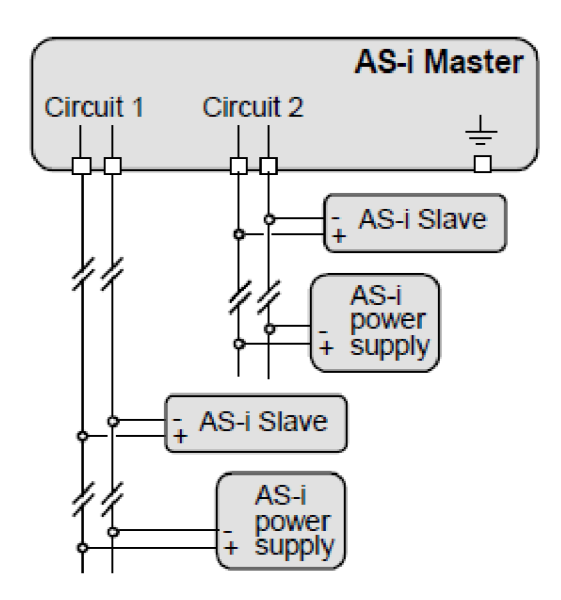

**Obrázek 5.4 Připojení slavů k AS-i masteru [10]** 

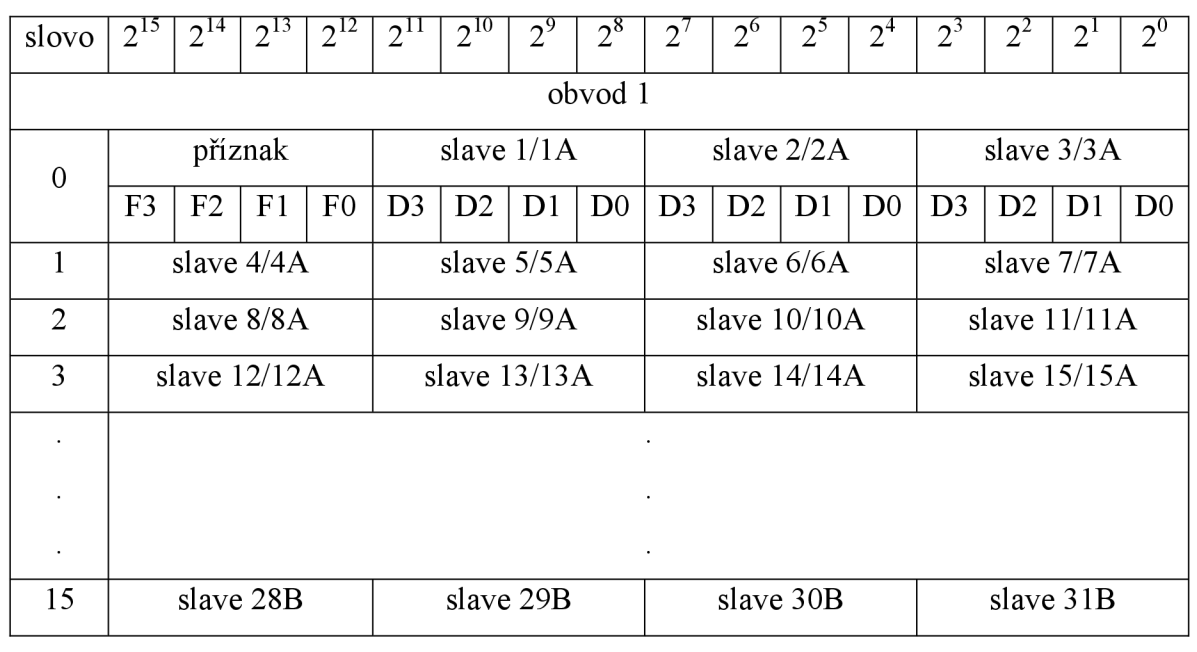

**Tabulka 5.3 Vstupy a výstupy AS-i masteru [10]** 

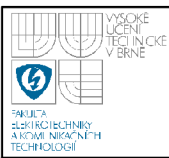

# 6. ZÁVĚR

Závěrem bych chtěl říci, že řízení výtahu pomocí sériové průmyslové sběrnice AS-Interface je dobrá volba pro svou jednoduchost, kompatibilitu s komponenty a kabeláž, kterou představuje jediný kabel, po kterém se přenáší jak data tak napájení. V této bakalářské práci jsem navrhnul elektrotechnické schéma modelu výtahu. Model tvoří rozvaděč, který zajišťuje chod a napájení celého modelu, ve kterém jsou obsaženy jističe, zásuvka, zdroj 24 V, zdroj AS-i, stykač a frekvenční měnič. Kromě komponent umístěných v rozvaděči jsou ve schématu komponenty umístěné přímo na modelu výtahu. Podle schématu jsem poté celé zapojení realizoval. Navrhnul jsem strukturu programu pro PLC firmy Rockwell Automation. Dále jsem vytvořil kompletní elektrotechnickou dokumentaci, která popisuje jednotlivé komponenty, jimiž jsou řídící členy, napájení výtahu, bezpečnostní prvky AS-Interface, snímače a pohonná jednotka. Jako poslední jsem vytvořil program pro PLC firmy Rockwell Automation, který ovládá celý výtah. V programu je jedna hlavní rutina a v ní je obsaženo několik podrutin a funkcí pro zpřehlednění kódu. Model výtahu je funkční jak po hardwarové tak softwarové stránce a je možné si jej prohlédnout v příloze 4 a 5.

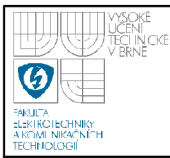

# **7. SEZNAMY**

# **7.1 SEZNAM OBRÁZKŮ**

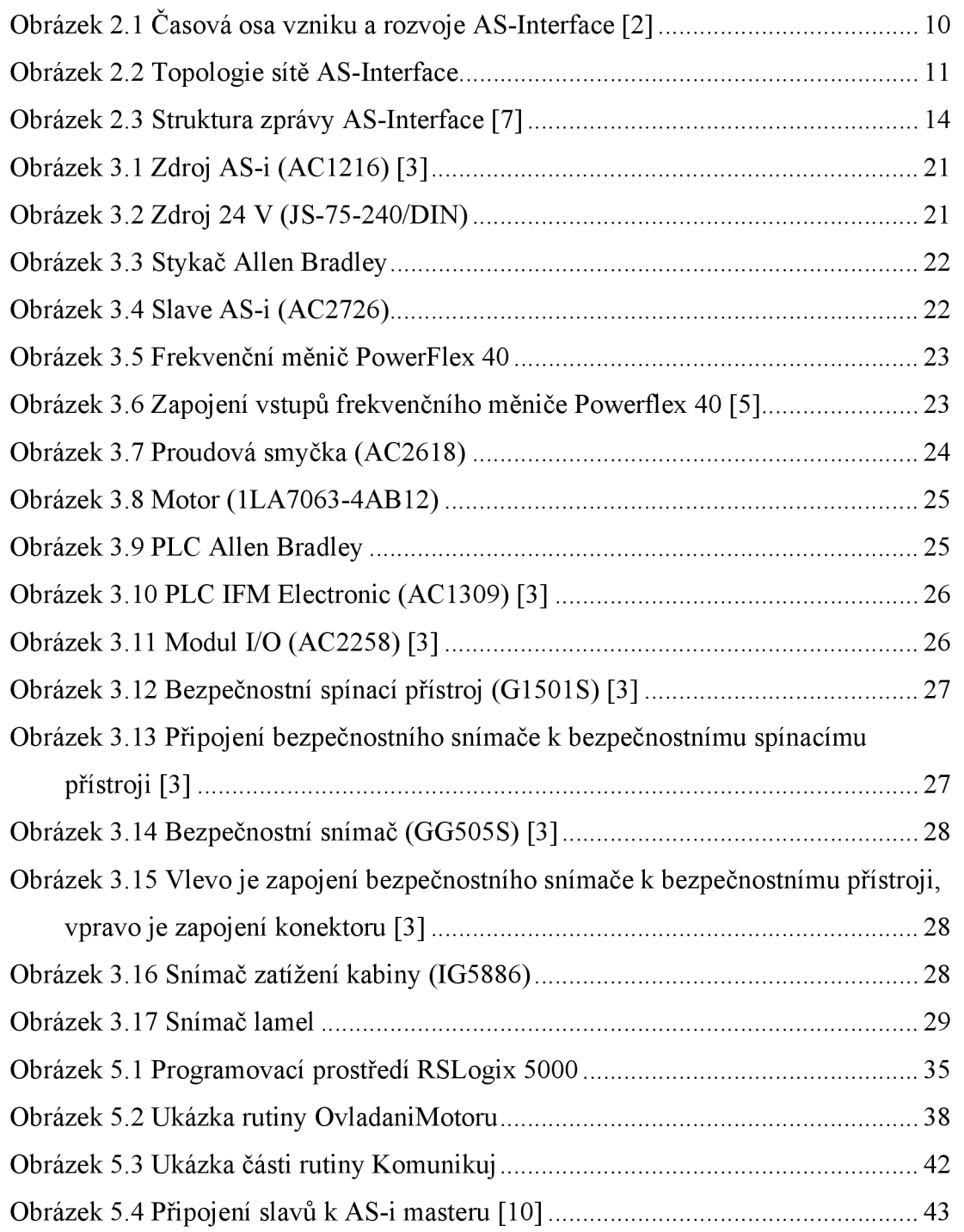

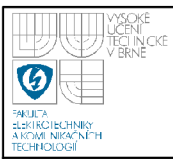

#### **7.2 SEZNAM TABULEK**

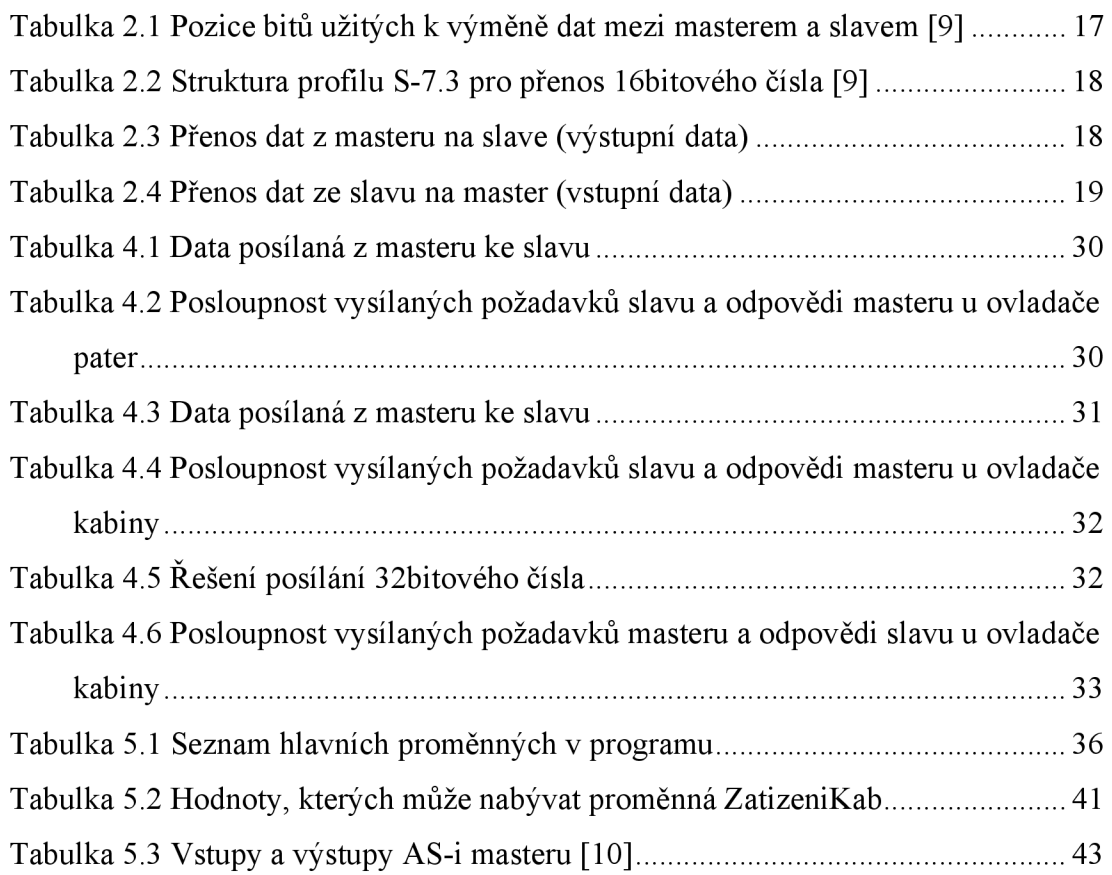

## 7**.3 SEZNAM PŘÍLOH**

- Příloha č.1 ... Rozmístění komponent v rozvaděči
- Příloha č.2 ... Elektrotechnické schéma
- Příloha č.3 ... Struktura programu pro PLC
- Příloha č.4 ... Datový list ke zdroji AS-i
- Příloha č.5 ... Datový list k modulu I/O
- Příloha č.6 ... Datový list k PLC IFM Electronic

Příloha č.7 ... Datový list k proudové smyčce

- Příloha č.8 ... Datový list ke zdroji 24 V
- Příloha č.9 ... Fotodokumentace modelu výtahu

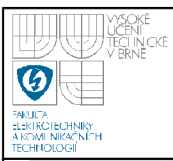

# **7.4 SEZNAM PŘILOŽENÉHO CD**

Bakalářská práce v elektronické podobě:

Bakalářská práce.pdf

Přílohy  $1 - 9$ 

Elektrotechnické schéma:

Elektrotechnické schéma.spi

Elektrotechnické schéma.bmp

Struktura programu pro PLC

Stavový automat, png

Dokumentace k AS-i masteru

Abcoe304.pdf

### **7.5 SEZNAM POUŽITÉ LITERATURY**

- [1] Becker Rolf a kol. AS-International Association. *AS-Interface : Řešení pro automatizaci,* [s.l.], : [s.n.], 2002. 184 s.
- [2] *AS-interface Česká republika* [online], [cit. 2008-12-10]. Dostupné z: <[www. as-interface. cz>](http://www.%20as-interface.%20cz).
- [3] *Ifin v České a Slovenské republice* [online], [cit. 2008-11-10]. Dostupné z: <[http://www.ifm.eom/ifmcz/web/k cz.htm>](http://www.ifm.eom/ifmcz/web/k%20cz.htm).
- [4] *BKEa.s.* [online]. Poslední aktualizace 15.11.2007 [cit. 2008-12-10]. Dostupné  $z:$   $\langle$ [http://www.bke.cz/cz/index.asp?page\\_id=33>.](http://www.bke.cz/cz/index.asp?page_id=33)
- [5] *ControlTech Produkty Frekvenční měnič PowerFlex 40* [online]. [cit. 2008-12-10]. Dostupné z: [<http://www.controltech.cz/data/powerflex40](http://www.controltech.cz/data/powerflex40)  $.pdf$ .
- [6] *VOGEL Electric s.r.o.* [online], [cit. 2008-11-10]. Dostupné z: <[http://www.elektrotechnika-shop.cz/DetailPage.asp?DPG=32539>.](http://www.elektrotechnika-shop.cz/DetailPage.asp?DPG=32539)
- [7] *AS-interface Česká republika* [online], [cit. 2009-05-10]. Dostupné z: <[www.as-interface.cz/Seminar/Zaklady\\_ASI.pdf>](http://www.as-interface.cz/Seminar/Zaklady_ASI.pdf)
- o [8] JANU, M . *Model výtahu s řízením systémem AS-Interface.* Brno: Vysoké učení technické v Brně, Fakulta elektrotechniky a komunikačních technologií, 2007. 86 s. Vedoucí bakalářské práce Ing. Radek Stohl, Ph.D.

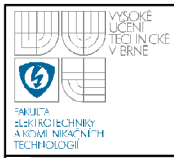

- [9] ZÁSTĚRA, L. *AS-Interface sláve pro klec a patra modelu výtahu.* Brno: Vysoké učení technické v Brně, Fakulta elektrotechniky a komunikačních technologií, 2006. 82 s. Vedoucí bakalářské práce Ing. Radek Stohl, Ph.D.
- [10] *Bihl+Wiedemann GmbH: The AS-Interface Master* [online]. Poslední aktualizace 22.12.2006 [cit. 2009-05-12]. Dostupné z: <[http://www.bihl](http://www.bihl-wiedemann.de/englisch/index.html)[wiedemann.de/englisch/index.html>](http://www.bihl-wiedemann.de/englisch/index.html)[.](http://wiedemann.de/englisch/index.html%3e.)